# **SIEMENS**

Industrial Solutions and Services

## PCS 7 Driver Block Siprotec UM6x

Driver Block for SIMATIC S7-400 / PCS7 V6 connected with **SIEMENS SIPROTEC4 Multifunction Protection relay** over Profibus DP with Y-Switch

**IT Plant Solutions** 

Further information:

Siemens AG Industrial Solutions and Services **Contact:** Angela Kauf IT Plant Solutions Produkte  $+49$  (721) 595 6052 I&S IT PS 12 P2 Fax: +49 (721) 595 6383

Siemensstraße 84 E-Mail: ITPS-Produkte.khe@siemens.com www.siemens.com/PCS7-Bausteine/

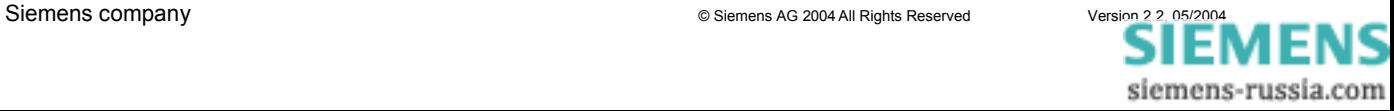

# **SIEMENS** Industrial Solutions and Services

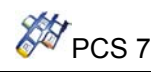

## Contents

## Page

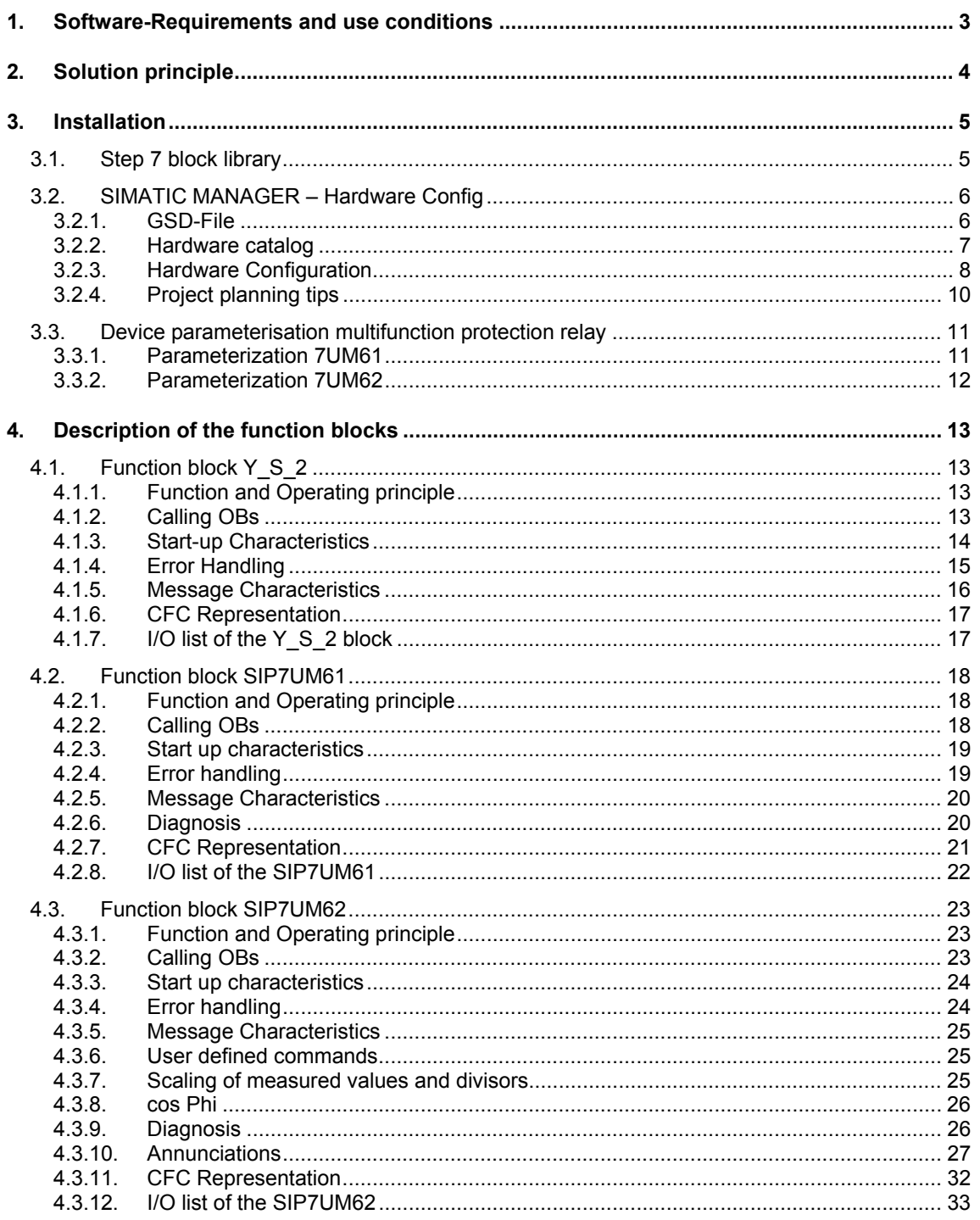

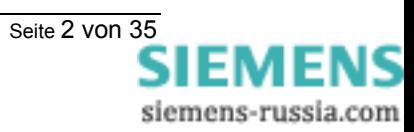

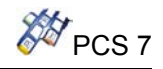

## **1. Software-Requirements and use conditions**

The library requires **SIMATIC STEP7 V5**. The blocks are executable in the CPU S7-41X.

## **A license is necessary for the use of the driver library.**

To use the blocks, you will need a license for each CPU.

The necessary GSD file is delivered by Siemens.

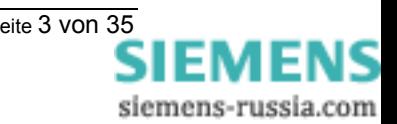

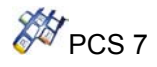

## **2. Solution principle**

## **Redundant mode with Y-Link**

The devices SIPROTEC 4 (7UM6x) are connected with the Y-Link device to SIMATIC S7 H.

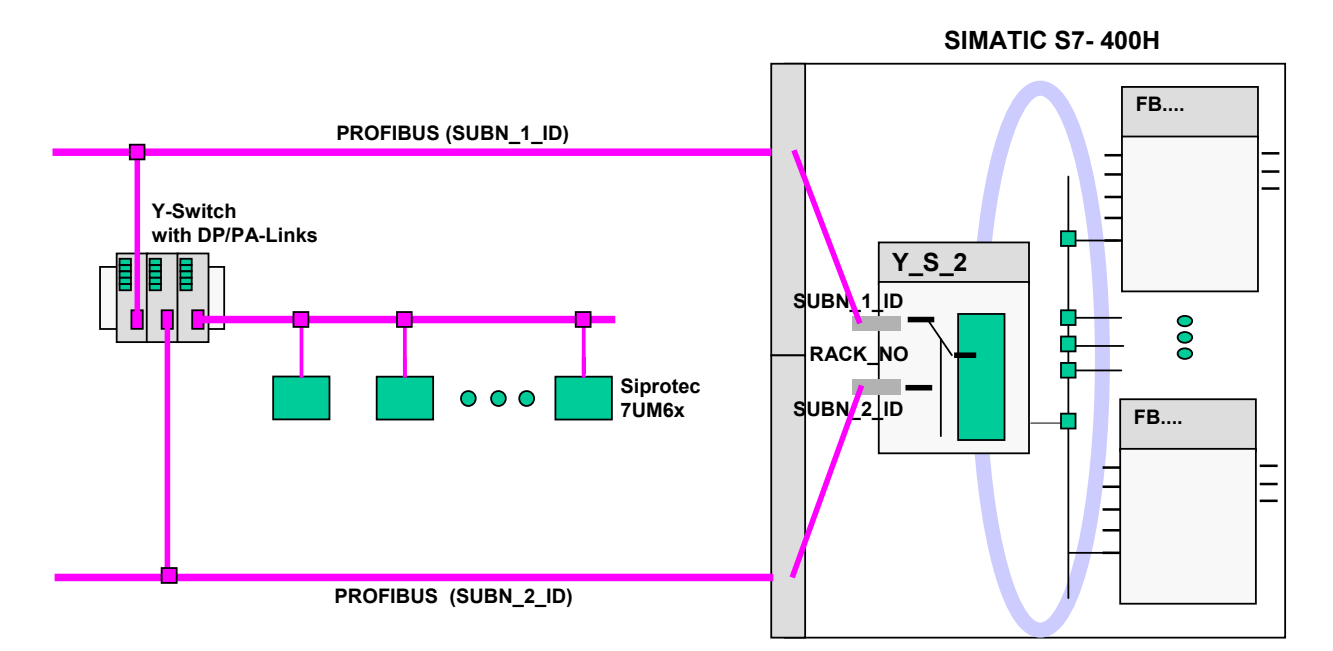

The hardware needed for the Y-link system is listed in the following table.

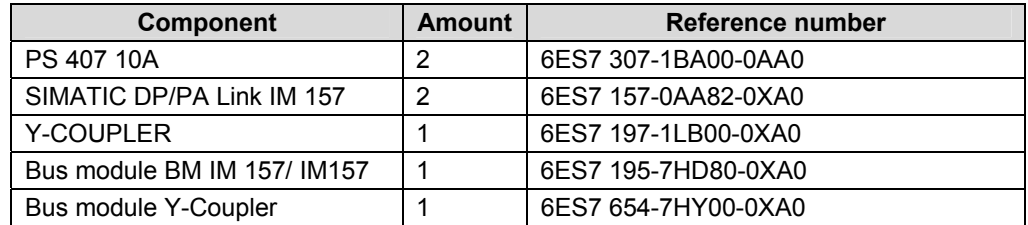

This documentation concerns SIPROTEC4-Devices:

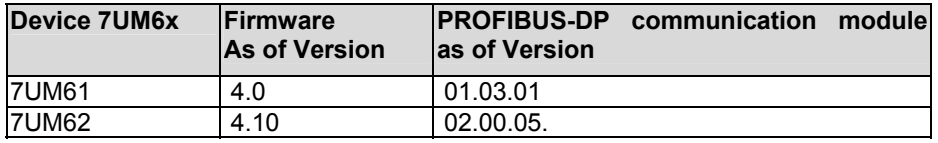

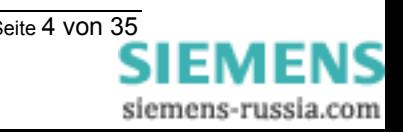

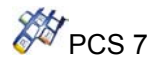

## **3. Installation**

## **3.1. Step 7 block library**

The block is supplied as archived Step 7 library with the file name **Lib\_PCS7\_SIP-UM6x\_V22\_[Y2].zip** (xx: version).

The library is retrieved over the SIMATIC MANAGER. As target directory the catalogue **SIEMENS\STEP7\S7libs** is indicated.

After the installation the driver blocks are available in the block library **SIP\_UM6x\_Y2\_Vxx**.

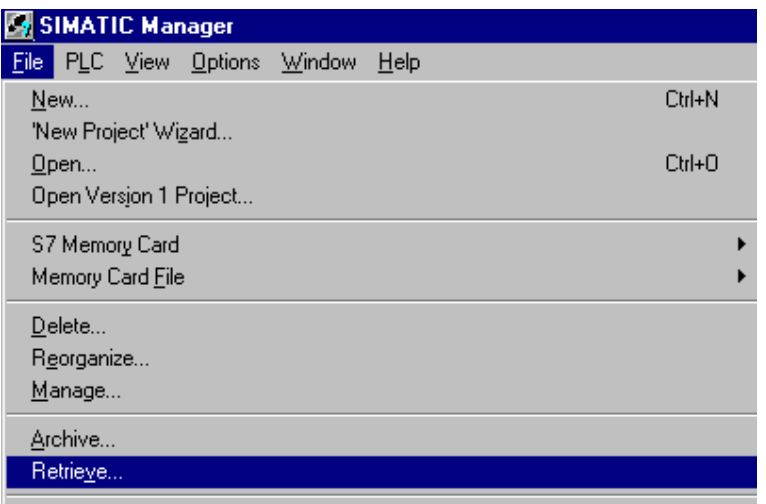

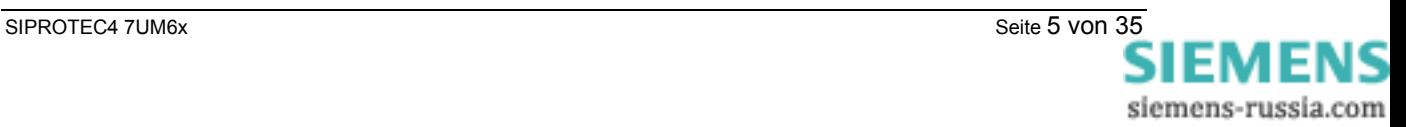

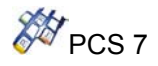

## **3.2. SIMATIC MANAGER – Hardware Config**

## **3.2.1. GSD-File**

You receive the actual necessary GSD file with the device from Siemens, or over the PNO (Profibus Nutzer Organisation).

Copy the GSD-File **siem80a1.gsd** in the Step7-directory **S7data\Gsd.**

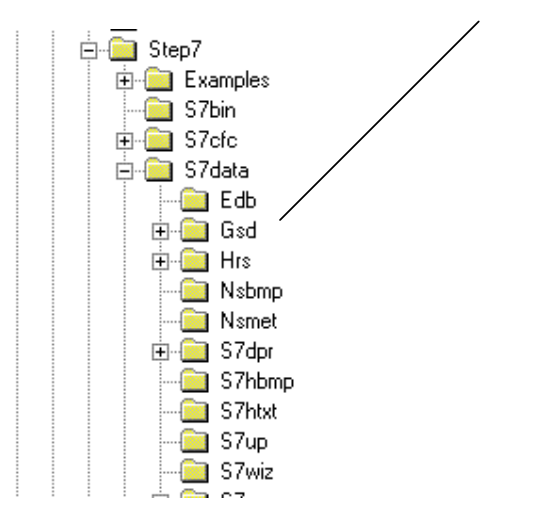

In order to insert the device in the SIMATIC Hardware catalogue (Profibus-DP) in SIMATIC - Manager (Hardware Config), you have to activate in the menu "options" the following:

## 'Options → Update Catalog'

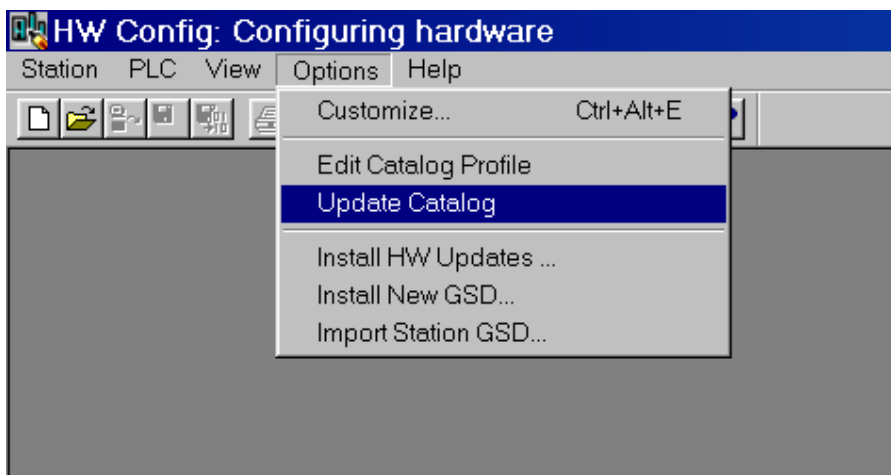

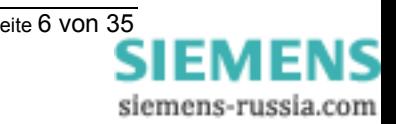

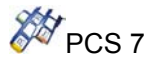

## **3.2.2. Hardware catalog**

To configure the Hardware you have to select the DP slave Siprotec from the folder Siprotec.

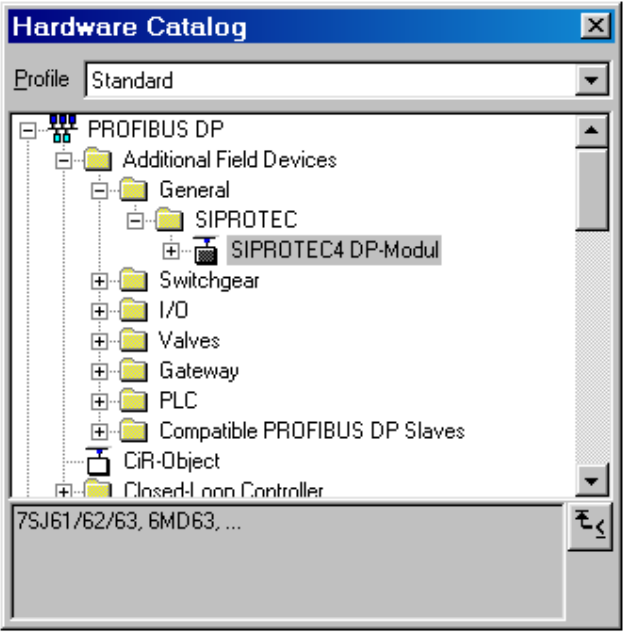

For a redundant system you also need to use the DP/PA link IM 157 with the identification number given previously.

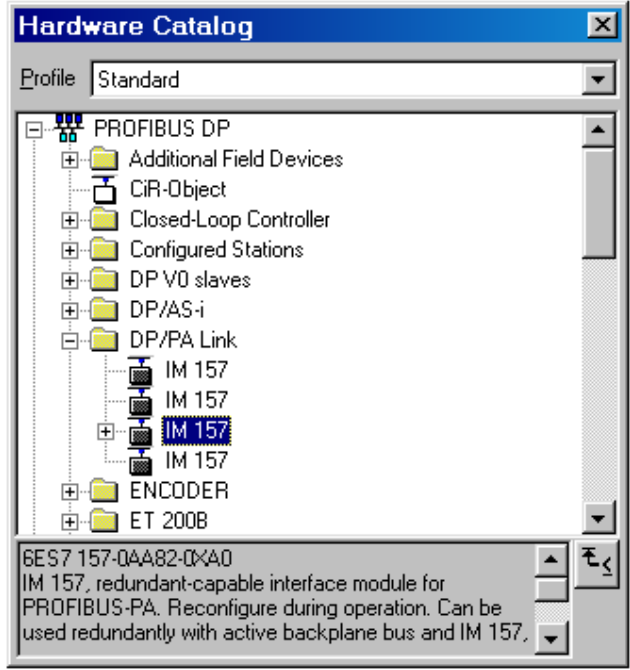

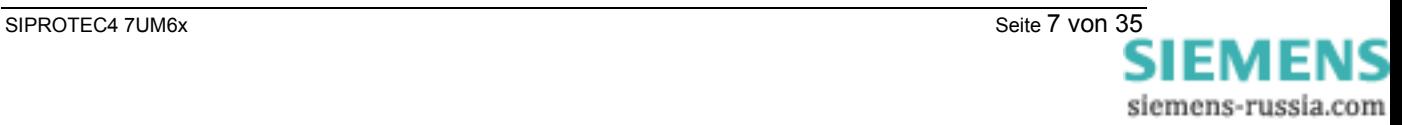

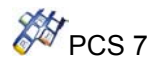

## **3.2.3. Hardware Configuration**

## **Stand-alone CPU:**

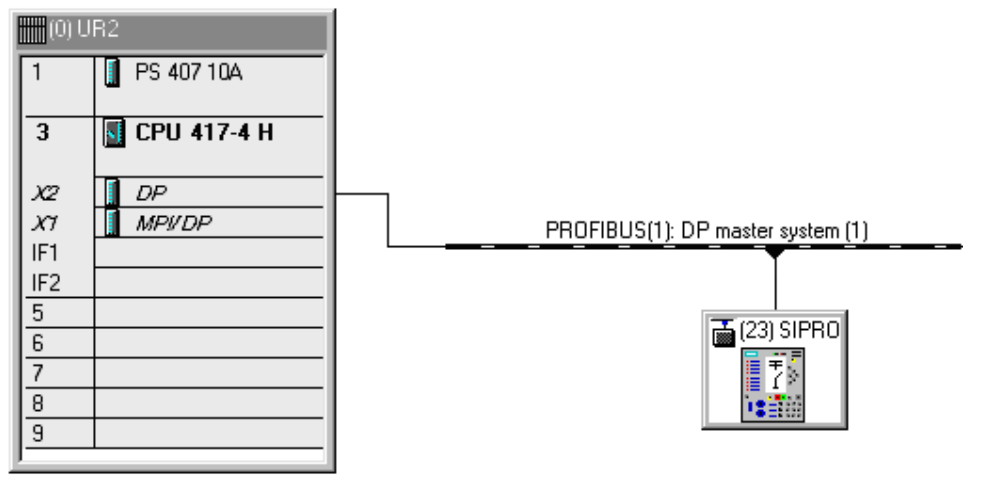

*HW configuration with one Siprotec device* 

## **Redundant System:**

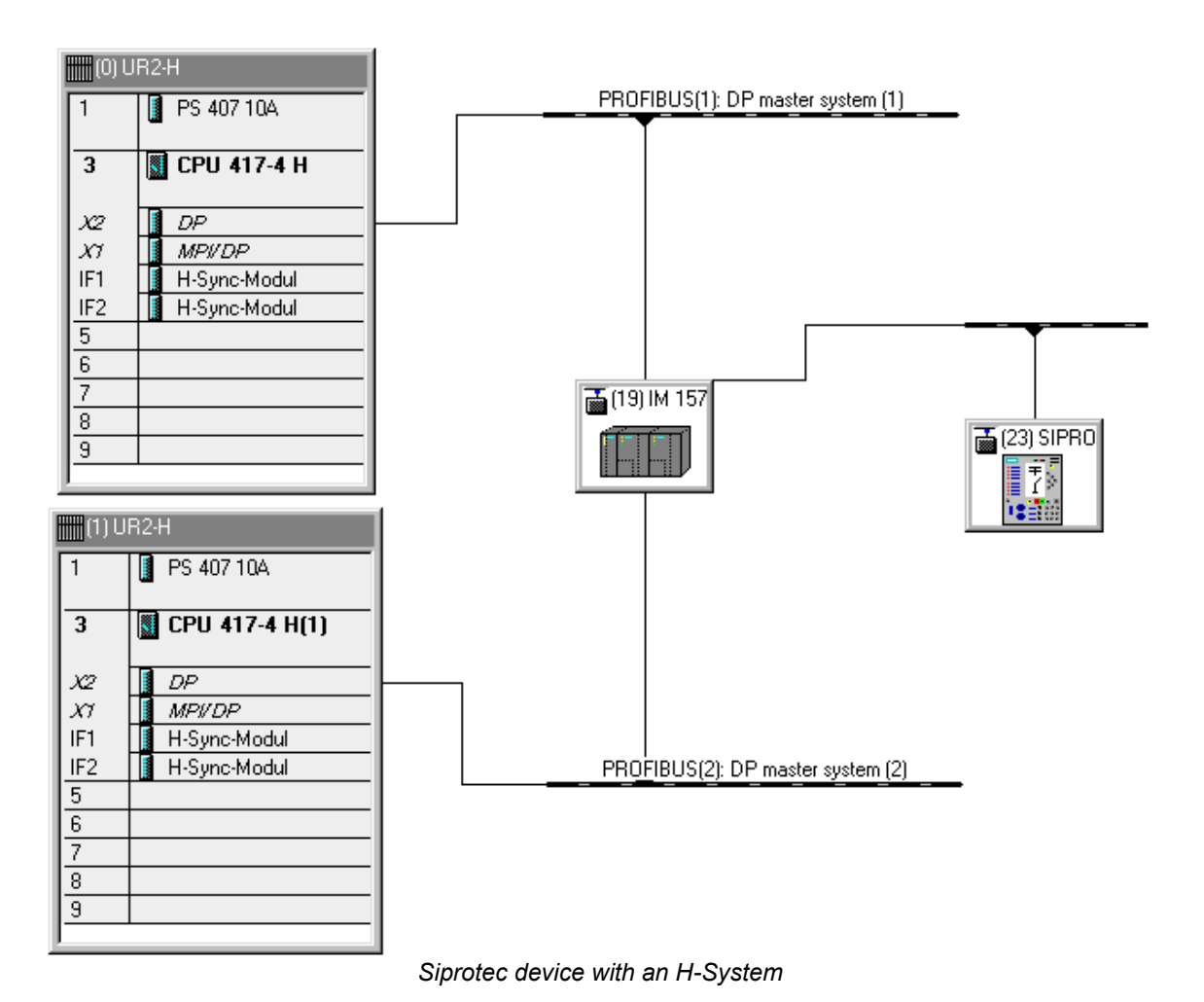

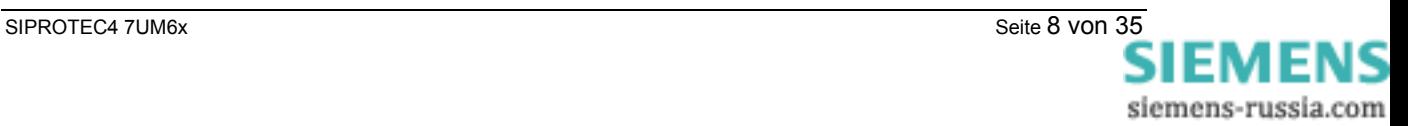

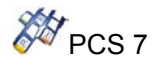

The Profibus DP/PA Link must be configured as DP Master system:

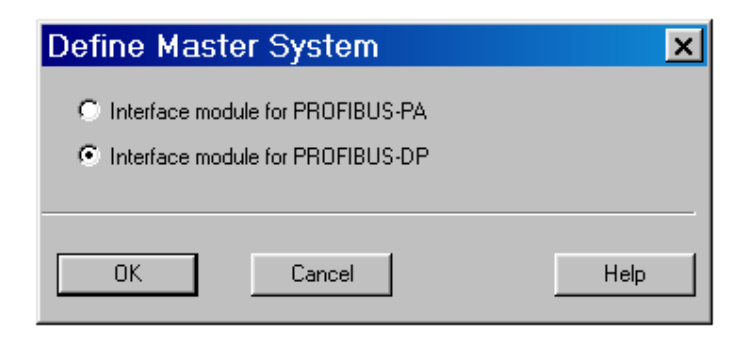

The Profibus Master system (CP or at the CPU) must be configured as DP Master system:

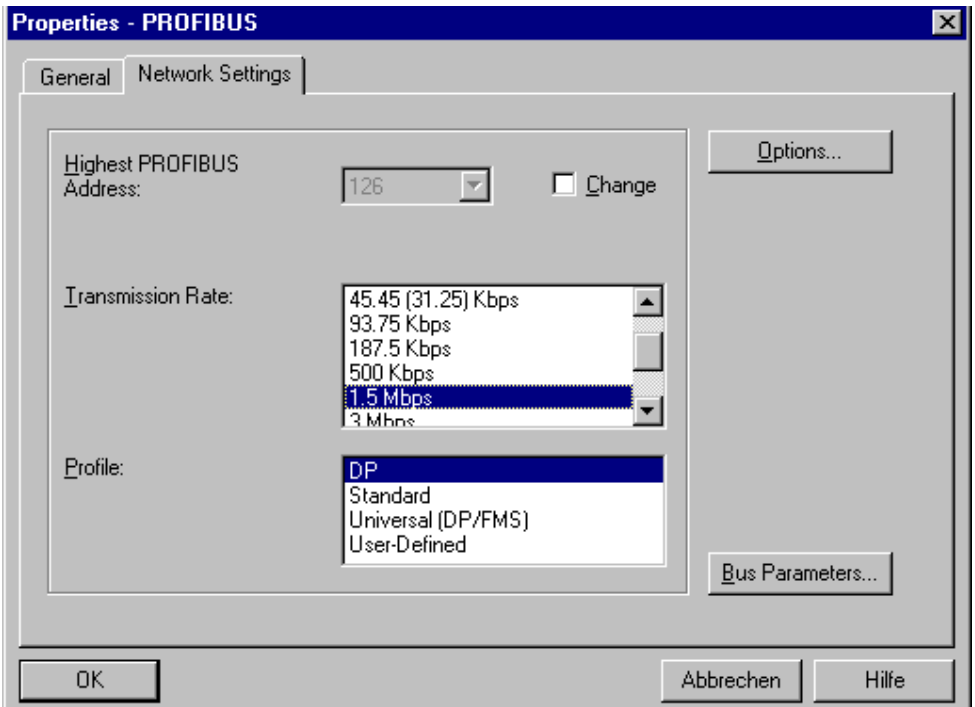

By projection over the DP Master system, you can choose the slave addresses between 3 and 125.

#### ⚠ **ATTENTION!!**

- *When there are many different devices projected over the DP bus, the devices, which work with the Y-link, have to be addressed first*. That means that they get the lower addresses.
- The number of slaves that you can project over the DP bus is limited:
	- Up to 64 devices can be connected to the Y-link
	- The total of modules belonging to the devices connected to the Y-link is limited to 236
	- The Profibus telegram supports a maximum of 244 input bytes and 244 output bytes.

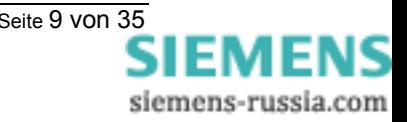

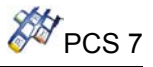

By the configuration of the PROFIBUS-DP Slave of the SIPROTEC4-Device, starting point is standard mapping for the device parameterisation:

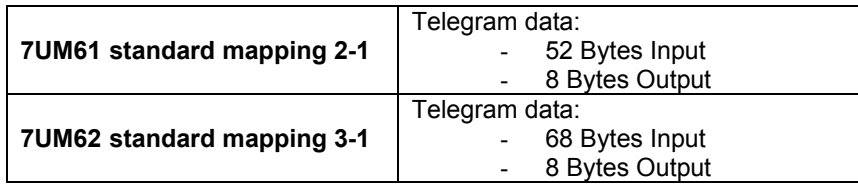

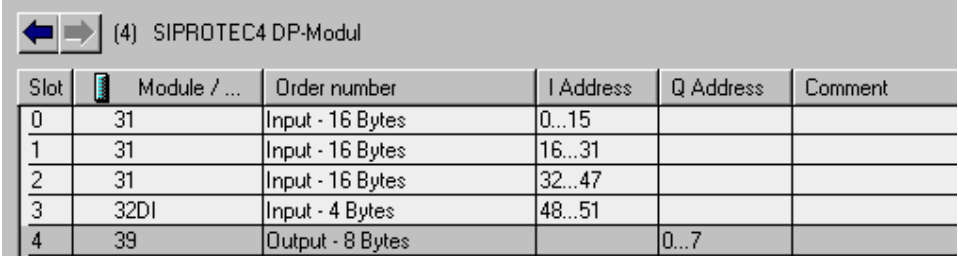

*Example: Configuration of the SIPROTEC4 DP-Module for 7UM61* 

## **3.2.4. Project planning tips**

### **Run sequence:**

Before to download in the CPU, you have to check the run sequence (see CFC Menu: Edit\Run sequence).

In all OBs (70, 72, 82, 85, 86, 100, 122, cyclic interrupt OB), **Y\_S\_2** driver block have to be projected at the beginning of the sequence.

The driver blocks of device such as **SIP7UM61**,... etc has to be projected after it.

You have also to pay attention to the fact that RACK or SUBNET Block have not to be integrated before.

## **HKIR:**

You have to use CPU Firmware as of 3.0. By HKIR, you have the possibility to erase or to insert slaves over the non redundant bus. For the Y Link, that means a telegram construction change. To be sure that the present slaves won't be disturbed during the HKIR, you can set the input **LGCADRON** to 1 before this action. You have also to check before, that **LGCADR\_0**, **LGCADR\_1**… match the logical addresses in Hardware Config. You can reset the input **LGCADRON** after the HKIR. In any case, the input **RACK\_NO** must be always correctly parameterised, also when **LGCADRON** is switched on (for the diagnosis analysis).

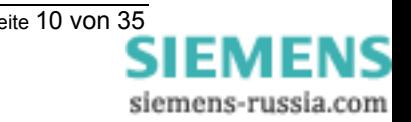

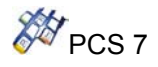

## **3.3. Device parameterisation multifunction protection relay**

To parameterise the device you have to use the software **DIGSI valid from Version 4.21**.

Each device has many possibility of standard mapping, which provide an assignment of device data object to Profibus DP telegram position. This standard allocation will be changed for the transfer of the measured values over Profibus DP and the display of the FB-Parameter.

The change of the measured value conversion in device (scaling) takes place in DIGSI-Manager  $\setminus$ Parameter \ Assignment in Object properties- Dialog window of the measured value through choice of a scaling index.

The unit of the measured value will be automatically assigned and act by primary values in accordance with the parameterised nominal values of the primary power system (DIGSI: Power system data1 and Power system data 2).

*Attention:* After change of bus specific parameters (for example PROFIBUS-DP Slave address) all scaling will be reset to the default values using DIGSI till V4.3.

## **3.3.1. Parameterization 7UM61**

Starting with standard mapping 2-1 of the device 7UM61, the measured values have to be allocated to the target system interface as follow using DIGSI:

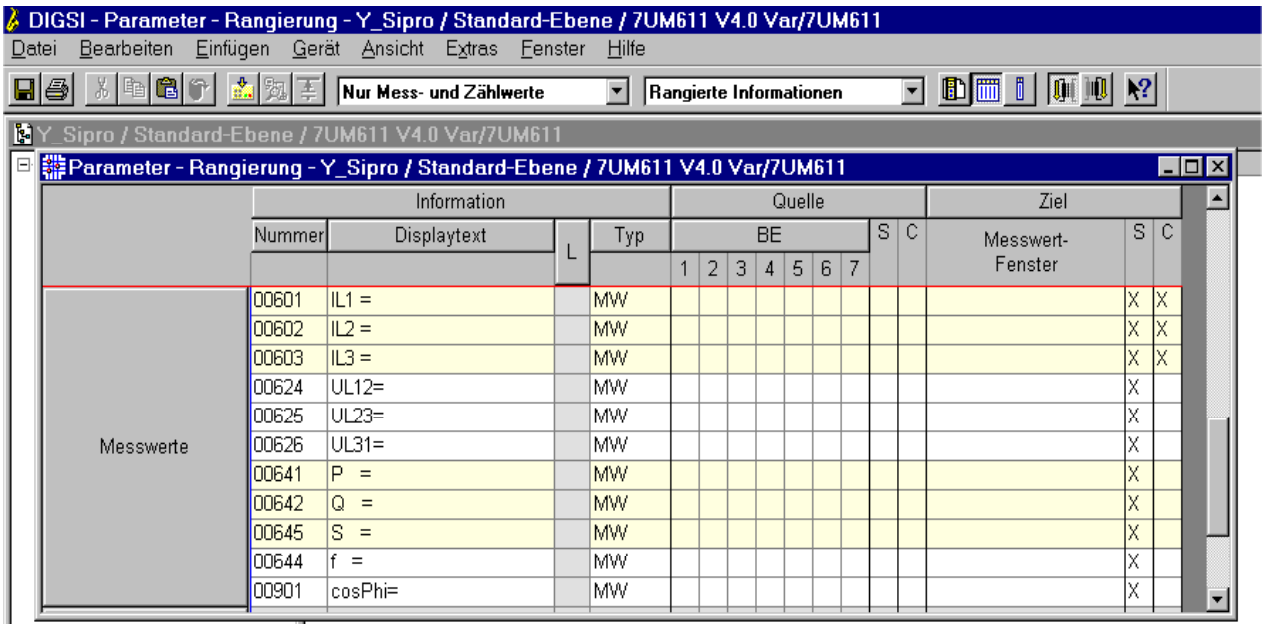

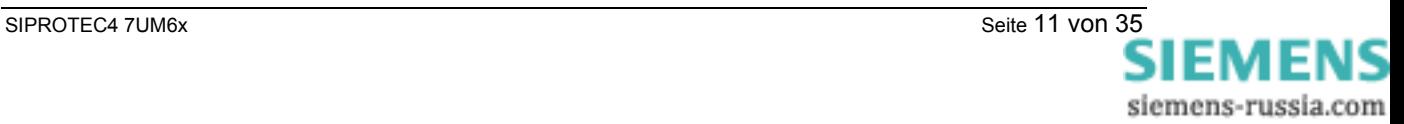

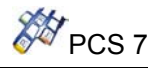

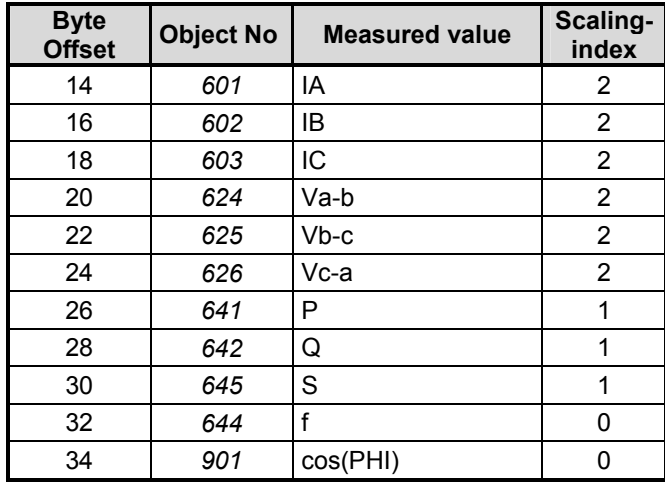

## **3.3.2. Parameterization 7UM62**

Starting with standard mapping 3-1 of device 7UM62 the measured and counter values will be allocated as follow using:

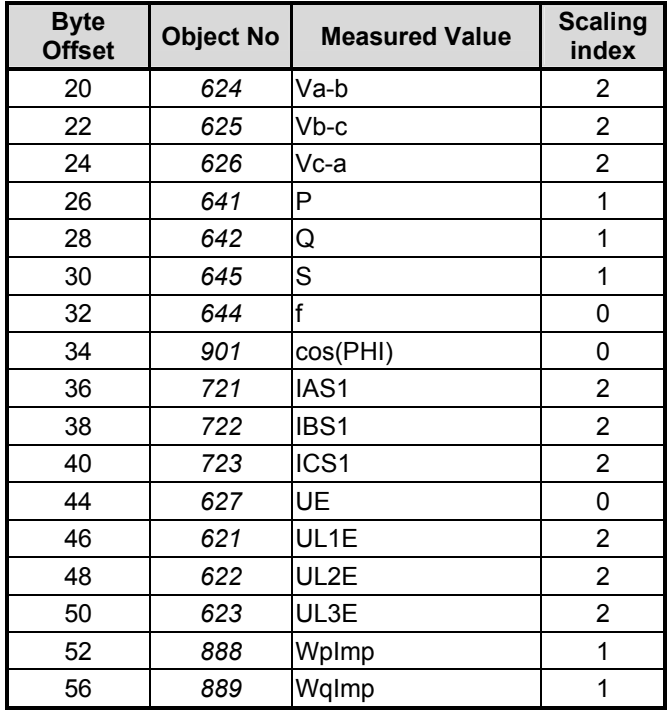

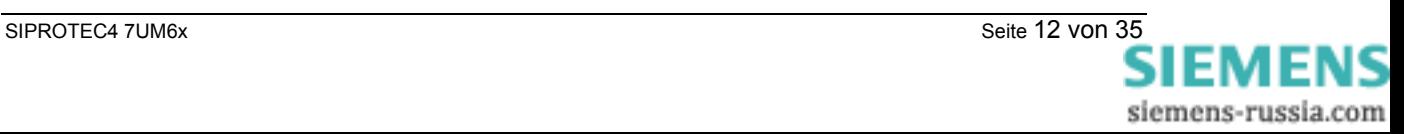

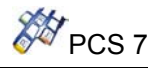

## **4. Description of the function blocks**

## **4.1. Function block Y\_S\_2**

**Type / Number** FB 452

## **4.1.1. Function and Operating principle**

The function block **Y\_S\_2** forms the interface between the Y-link also known as Y-Switch (2 DP/PA Links + Y-Coupler) and the blocks of the SIMATIC PCS7 libraries. It also can be interconnected with other SIMATIC S7 blocks.

It can only be used on a SIMATIC S7 with PROFIBUS-DP master properties. Beyond it the CPU must possess the reporting ability with ALARM\_8P.

For all the devices connected to a Y-link, the associated function blocks have to be connected via the output **RACK\_CONNECT** to the **Y\_S\_2** block with the input **CONNECT**.

The inputs **RACK\_NO** (Y-link Profibus address), **SUBN\_1\_ID** (primary DP-Master number) and **SUBN 2 ID** (redundant DP-Master number) must be specified like projected in Hardware Configuration.

The input **CP\_ON** must be set to 1, if the PROFIBUS DP connection is realised with CPs (e.g. CP 443-5 Ext.).

With the input **EN\_MSG=1** the PLC Process Control Messages will be enabled. If the DP master is configured with the DP mode "DPv1", the input **DPV1\_MODE** must be set to 1 otherwise it has to be set to 0.

In addition the function **FC 501** (GET\_DBN) have to exist in the block folder of the project.

## **4.1.2. Calling OBs**

The block can be installed alternatively in the following OBs:

• Watchdog interrupt OB: e.g. OB35

The block must be installed with the same instance in the following OBs:

- OB70 for Periphery redundancy failure
- OB72 for CPU redundancy failure
- OB82 for diagnosis interrupt recognition
- OB85 for I/O access failure over Process image
- OB86 for rack or line failure recognition
- OB100 for start-up recognition
- OB122 for I/O access error recognition

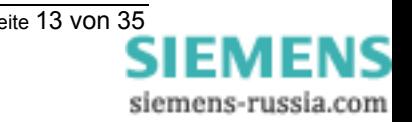

# SIEMENS Industrial Solutions and Services **PASSESSIAN SET AND RES** PCS 7

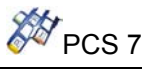

## **Caution**

The OBs listed in the preceding paragraph must be loaded into the AS, as otherwise the AS will call the respective OB when one of the triggering events occurs, and – if it finds no OB – will switch to STOP. In project design with CFC this is handled automatically, provided you are using **Y\_S\_2** driver blocks. To ensure that the CPU remains in RUN when one of these events occurs, the local data stacks (priority classes) belonging to the OBs must be increased accordingly (see manual: "System software for S7-300/400, system and standard functions"). These are to be changed in Hardware Config/CPU/Properties/local data. If the local data stack overflows the CPU switches to Stop.

## **4.1.3. Start-up Characteristics**

In cold start/start-up the block determines, on the basis of **SUBN\_1\_ID** and **RACK\_NO** or, in redundancy case, of **SUBN\_2\_ID** and **RACK\_NO**, whether a device with the properties of a Y-Switch is connected to the PROFIBUS-DP. In the event of an error **QPARF\_1** or **QPARF\_2** is set to 1 (see "Error Handling").

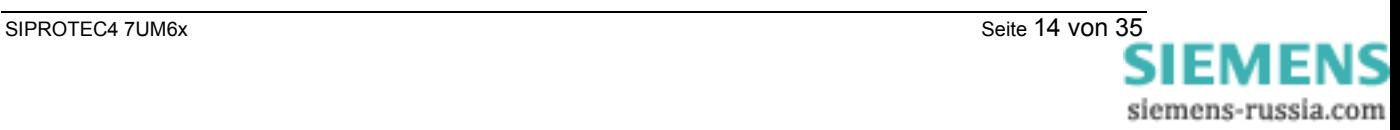

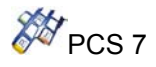

## **4.1.4. Error Handling**

The block algorithm handles the following cases:

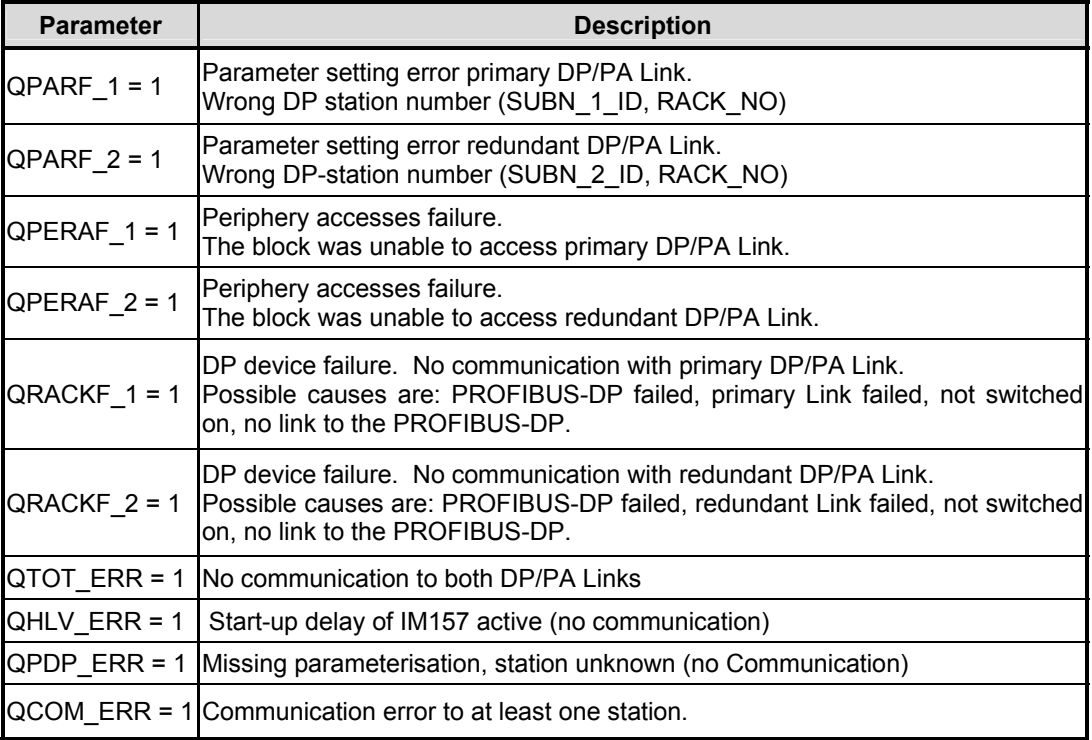

## **Note**

In the event of a parameter assignment error or DP device failure, access is no longer made to the belonging DP/PA Link (primary or redundant). After the fault has been rectified, the block automatically resumes communication with DP/PA Link.

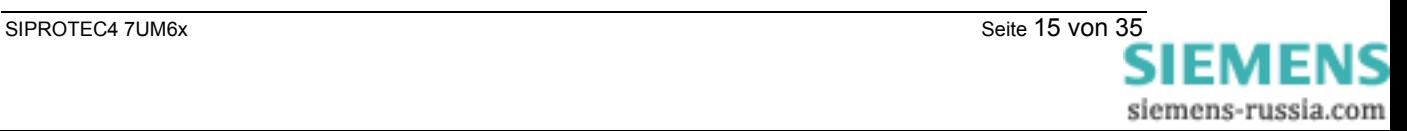

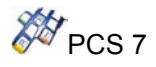

## **4.1.5. Message Characteristics**

With the input **EN\_MSG=1** you can enable the PLC Process Control Messages. In the table you will find the message texts of the driver block **Y\_S\_2** and their allocation to the driver block parameters.

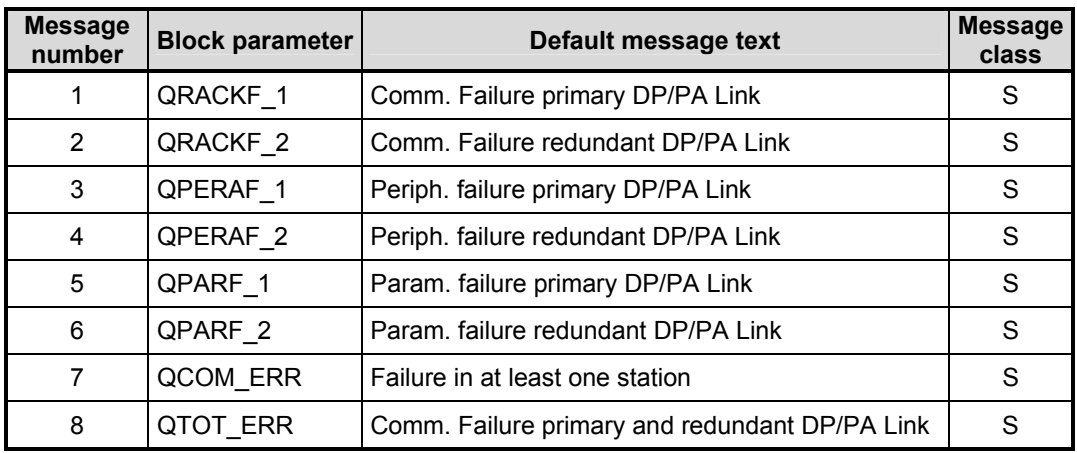

Over the ten associated values of ALARM\_8P the three first one are occupied with **SUBN\_1\_ID**, **SUBN\_2\_ID** and **RACK\_NO**. In associated value 4 the active Subnet number and in associated value 5 the active Rack number are copied. The other associated values are free. The following table presents the allocation of the associated values to the driver block parameters.

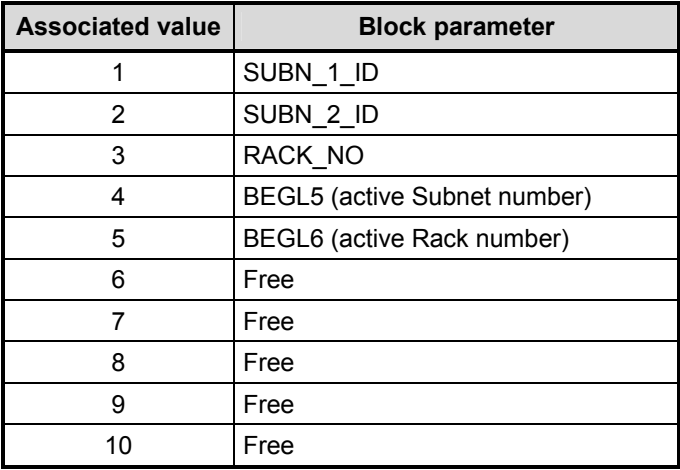

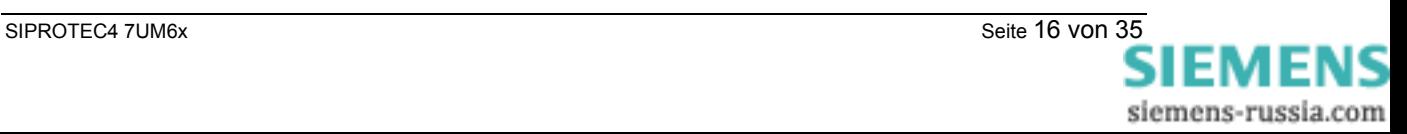

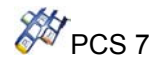

## **4.1.6. CFC Representation**

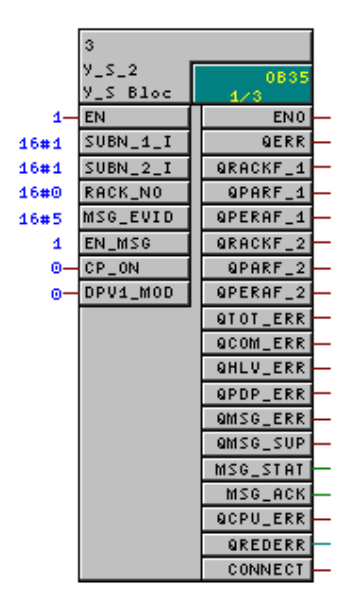

**4.1.7. I/O list of the Y\_S\_2 block** 

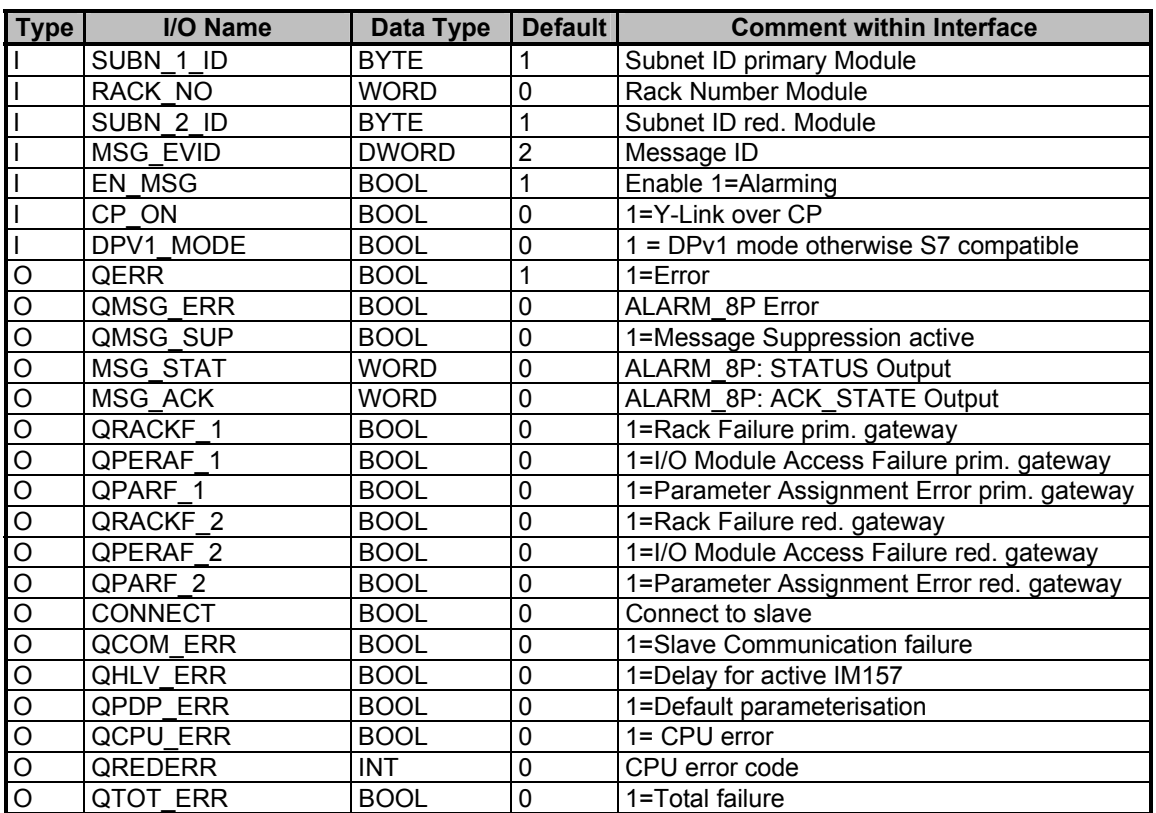

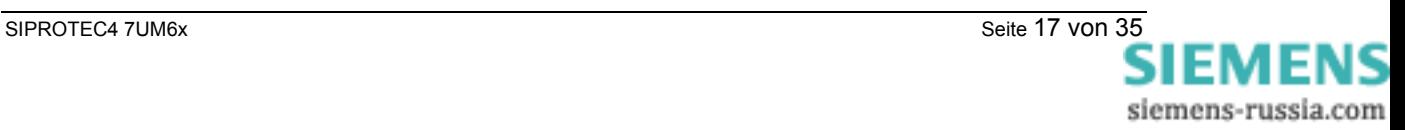

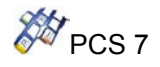

## **4.2. Function block SIP7UM61**

**Type / Number** FB 570

## **4.2.1. Function and Operating principle**

The **SIP7UM61** block forms the interface between the Siprotec Devices 7UM61 and the blocks of the SIMATIC PCS7 libraries. It can also be interconnected with other SIMATIC S7 blocks. It can only be used on one SIMATIC S7 with PROFIBUS-DP master properties. The CPU has to support the ALARM\_8P functionalities.

As configured in the HW Config, the Profibus DP address of the device and the Subnet ID must be parameterized over the input parameters **RACK\_NO** and **SUBN\_ID**.

If the DP master is configured with the DP mode "DPV1", the input **DPV1\_MODE** must be set to 1 otherwise it has to be set to 0.

With the input **EN\_MSG=1** the PLC Process Control Messages will be enabled.

The block **SIP7UM61** can be used redundant (connected to Y Link) or not redundant.

## **Non-redundant system:**

In a non-redundant system **RED\_ON** must be set to "0".

## **Redundant system:**

The input **SUBN\_ID** is not active in this configuration.

The input parameter **RACK\_CONNECT** has to be connected to the output parameter **CONNECT** of the **Y\_S\_2** Block.

The output **QRACKF** may be set to 1 if special events occur at the **Y\_S\_2** block:

- QTOT\_ERR = 1 or QPDP\_ERR = 1 or QHLV\_ERR = 1
- Diagnostics analysis.

You can also choose to give manually the logical addresses for inputs / outputs over the parameters **LGCADR\_0,**…. To use this parameter, you have to set **LGCADRON** = 1.

#### ⚠ *You have to pay attention that all the devices connected to the Y-Switch have their corresponding function blocks SIP7UM6x connected to the Y\_S\_2 block and are correctly parameterized.*

## **4.2.2. Calling OBs**

The block can be installed alternatively in the following OBs:

• Watchdog interrupt OB: e.g. OB35

The block must be installed with the same instance in following OBs:

- OB85 for priority class error
- OB86 for rack or line failure recognition
- OB100 for start-up recognition
- OB122 for I/O access error recognition

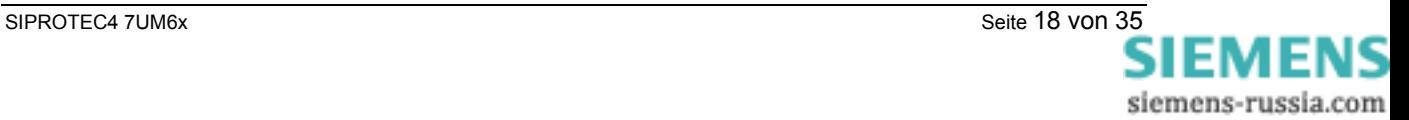

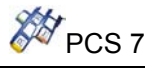

## **Caution**

The OBs listed in the preceding paragraph must be loaded into the AS, as otherwise the AS will call the respective OB when one of the triggering events occurs, and – if it finds no OB – will switch to STOP. In project design with CFC this is handled automatically, provided you are using these blocks. To ensure that the CPU remains in RUN when one of these events occurs, the local data stacks (priority classes) belonging to the OBs must be increased accordingly (see manual:"System software for S7-300/400, system and standard functions"). These are to be changed in Hardware Config/CPU/Properties/local data. If the local data stack overflows the CPU switches to Stop.

## **4.2.3. Start up characteristics**

The block determines, on the basis of **SUBN\_ID** and **RACK\_NO** (or only of **RACK\_NO** in redundant mode), whether a device with the properties of an Siprotec is connected to the Profibus-DP. In the event of an error **QPARF** (and QPARF2 in redundant mode) is set to 1 (see "Error Handling").

## **4.2.4. Error handling**

The block algorithm handles the following cases:

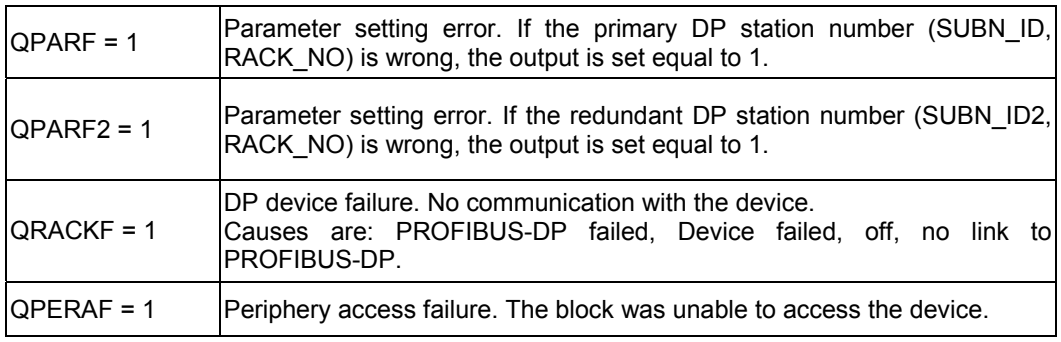

## **Note**

Access is no longer made to the device in the event of a parameter assignment error or DP device failure. After the fault has been rectified, the block automatically resumes communication with device. The fault messages of the device must be reset by means of fault acknowledgement. Diagnostic data relating to fault messages can be read only via the parameter assignment interface.

In redundant mode, if **QPARF**= 1 and **QPARF2** = 1, the configuration of the function block is wrong or the **Y\_S\_2** block is returning a general error.

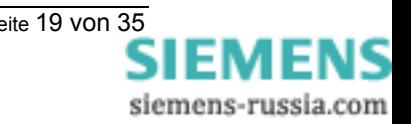

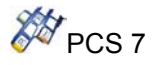

## **4.2.5. Message Characteristics**

In the table you will find the message texts of the driver block and their allocation to the driver block parameters.

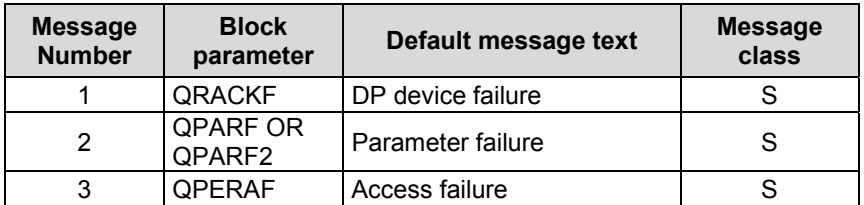

Over the associated values of ALARM\_8P are transmitted several data or parameters values which are listed in the following table.

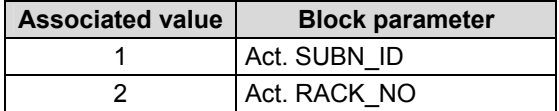

## **4.2.6. Diagnosis**

Over the status byte **QSTATE** will be displayed the following states:

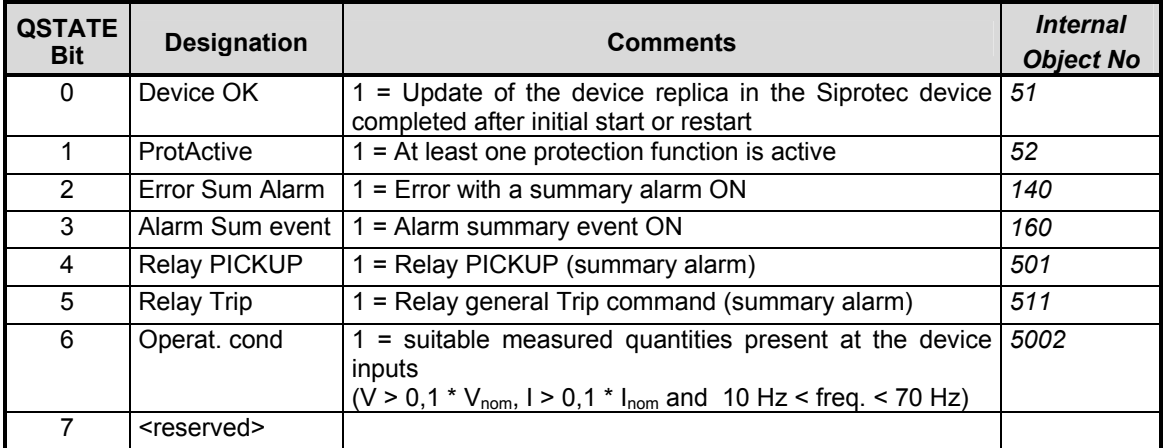

The "Error with a summary alarm" is ON if at least one of the following internal alarms assumes the value ON:

"Error: A/D converter", "Error: 1A/5A wrong", "Error: Neutral CT different from MLFB", "Error Board 0", "Error Board 1", "Error Board 2", "Error Board 3", "Error Board 4", "Error Board 5", "Error Board 6", "Error Board 7".

The "Alarm summary event" is indicated if at least one of the following internal alarms assumes the ON status:

"Failure: Current supervision", "Failure: Voltage supervision", "VT Fuse Failure", "Failure: Phase sequence", "Alarm: No calibration data available", "Error: Offset", "Error: Power supply", "Failure: Battery empty".

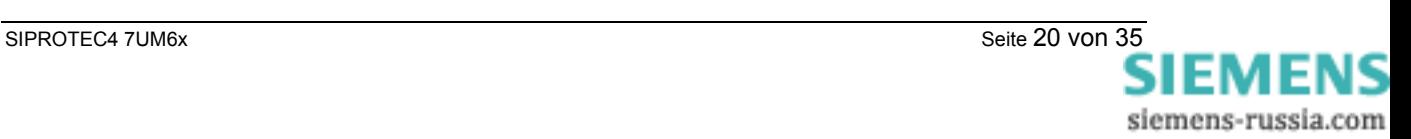

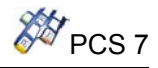

## **4.2.7. CFC Representation**

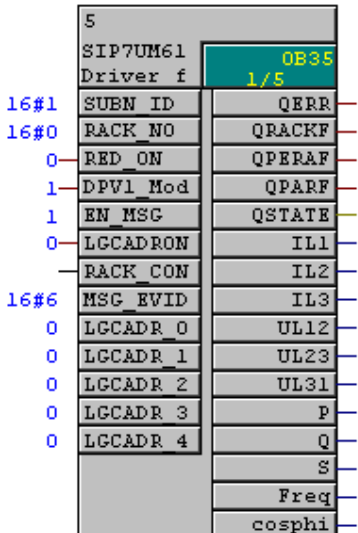

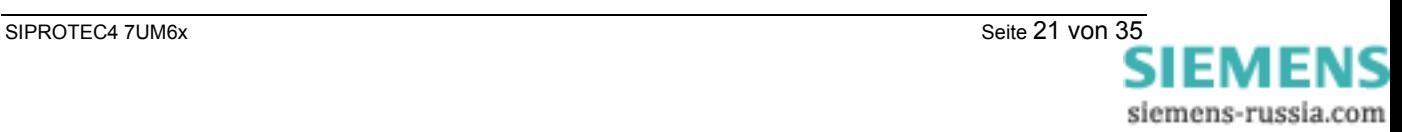

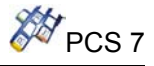

## **4.2.8. I/O list of the SIP7UM61**

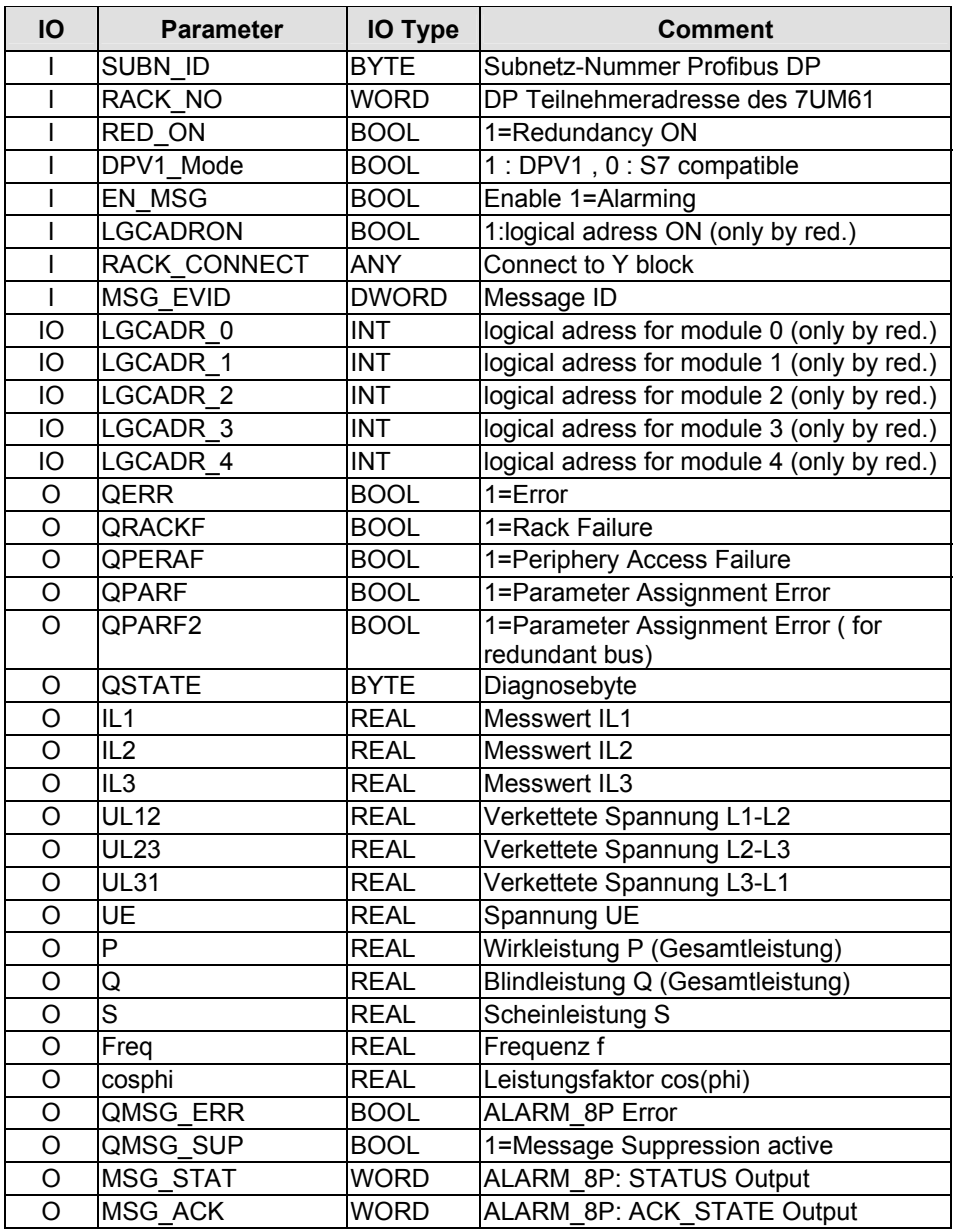

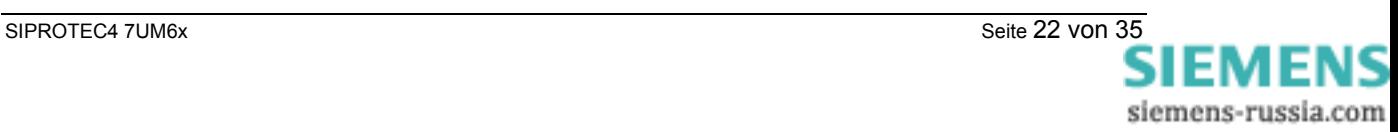

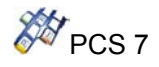

## **4.3. Function block SIP7UM62**

**Type / Number** FB 571

## **4.3.1. Function and Operating principle**

The **SIP7UM62** block forms the interface between the Siprotec Devices 7UM62 and the blocks of the SIMATIC PCS7 libraries. It can also be interconnected with other SIMATIC S7 blocks. It can only be used on one SIMATIC S7 with PROFIBUS-DP master properties. The CPU has to support the ALARM\_8P functionalities.

As configured in the HW Config, the Profibus DP address of the device and the Subnet ID must be parameterized over the input parameters **RACK\_NO** and **SUBN\_ID**. If the DP master is configured with the DP mode "DPV1", the input **DPV1\_MODE** must be set to 1 otherwise it has to be set to 0.

With the input **EN\_MSG=1** the PLC Process Control Messages will be enabled.

The block **SIP7UM62** can be used redundant (connected to Y Link) or not redundant.

## **Non-redundant system:**

In a non-redundant system **RED\_ON** must be set to "0".

## **Redundant system:**

The input SUBN\_ID is not active in this configuration.

The input parameter **RACK\_CONNECT** has to be connected to the output parameter **CONNECT** of the **Y\_S\_2** Block.

The output **QRACKF** may be set to 1 if special events occur at the **Y\_S\_2** block:

- QTOT\_ERR = 1 or QPDP\_ERR = 1 or QHLV\_ERR = 1
- Diagnostics analysis.

You can also choose to give manually the logical addresses for inputs / outputs over the parameters **LGCADR\_0,….** To use this parameter, you have to set **LGCADRON** = 1.

#### ⚠ *You have to pay attention that all the devices connected to the Y-Switch have their corresponding function blocks SIP7UM6x connected to the Y\_S\_2 block and are correctly parameterized.*

## **4.3.2. Calling OBs**

The block can be installed alternatively in the following OBs:

• Watchdog interrupt OB: e.g. OB35

The block must be installed with the same instance in following OBs:

- OB85 for priority class error
- OB86 for rack or line failure recognition
- OB100 for start-up recognition
- OB122 for I/O access error recognition

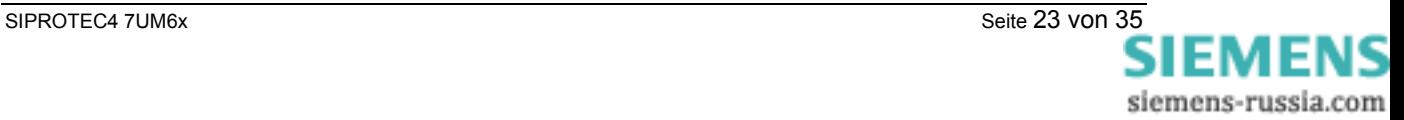

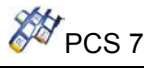

## **Caution**

The OBs listed in the preceding paragraph must be loaded into the AS, as otherwise the AS will call the respective OB when one of the triggering events occurs, and – if it finds no OB – will switch to STOP. In project design with CFC this is handled automatically, provided you are using these blocks. To ensure that the CPU remains in RUN when one of these events occurs, the local data stacks (priority classes) belonging to the OBs must be increased accordingly (see manual: "System software for S7-300/400, system and standard functions"). These are to be changed in Hardware Config/CPU/Properties/local data. If the local data stack overflows the CPU switches to Stop.

## **4.3.3. Start up characteristics**

The block determines, on the basis of **SUBN\_ID** and **RACK\_NO** (or only of RACK\_NO in redundant mode), whether a device with the properties of an Siprotec is connected to the Profibus-DP. In the event of an error **QPARF** (and QPARF2 in redundant mode) is set to 1 (see "Error Handling").

## **4.3.4. Error handling**

The block algorithm handles the following cases:

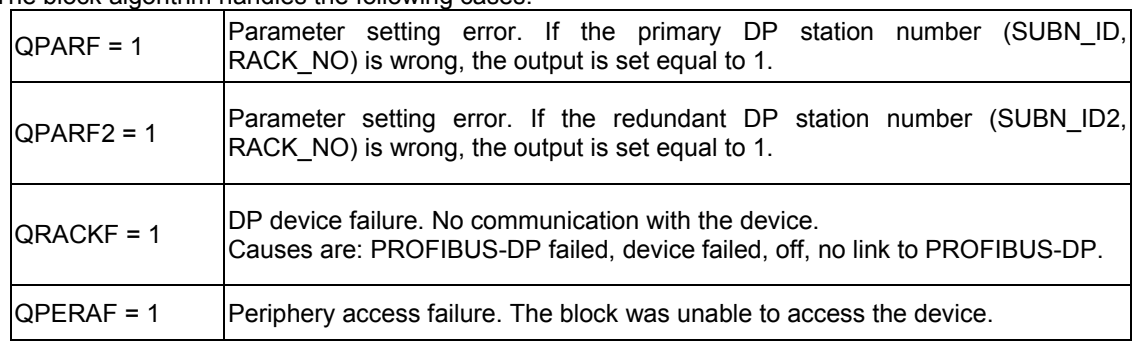

## **Note**

Access is no longer made to the device in the event of a parameter assignment error or DP device failure. After the fault has been rectified, the block automatically resumes communication with device. The fault messages of the device must be reset by means of fault acknowledgement. Diagnostic data relating to fault messages can be read only via the parameter assignment interface.

In redundant mode, if **QPARF**= 1 and **QPARF2** = 1, the configuration of the function block is wrong or the **Y\_S\_2** block is returning a general error.

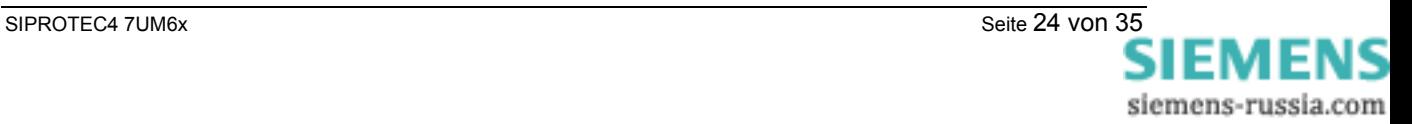

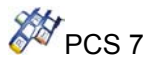

## **4.3.5. Message Characteristics**

In the table you will find the message texts of the driver block and their allocation to the driver block parameters.

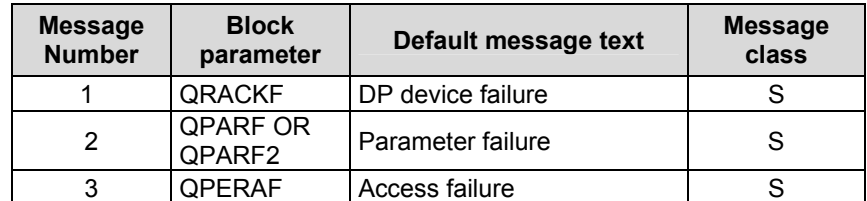

Over the associated values of ALARM\_8P are transmitted several data or parameters values which are listed in the following table.

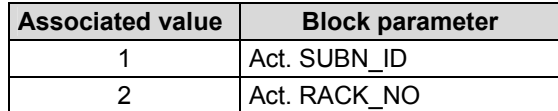

### **4.3.6. User defined commands**

The inputs **Comm0**, **Comm1**, ... of the driver block **SIP7UM62** allow to send user defined command, which can be routed on bytes 0 and 1 as continuous output as "source system interface" using DIGSI. They will be executed internal as double command with Profibus DP.

### **4.3.7. Scaling of measured values and divisors**

Measured values are transferred via PROFIBUS-DP between the SIPROTEC device and the PROFIBUS-DP master as integer values (two bytes) but they are in general available in the SIPROTEC device in floating-point format as a percent-age referred to the parameterized nominal values of the primary equipment. The scaling factor you choose via the **DIGSI**-Manager.

The measured value in the SIPROTEC device (floating-point format) is multiplied by the scaling factor before transformation to an integer value (for PROFIBUS-DP). It is possible to transfer fractional digits by multiplication by a multiple of 10 in the integer value with that.

*(Manual "SIPROTEC Communication module, PROFIBUS-DP - Communication profile")* 

With the FB inputs "divisors" you fit the measured value representation at the FB outputs as requested:

- **Div\_0** current (IL1S1, IL2S1, IL3S1)
- **Div\_1** voltage (UL1E, UL2E, UL3E; UL12, UL23, UL31)
- **Div\_2** power (P, Q, S)
- **Div\_3** UE
- **Div\_4** Freq
- **Div\_5** cosPhi

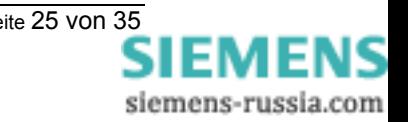

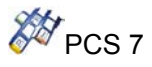

## **4.3.8. cos Phi**

In the case of **EN\_ROUND** = 1 and **Div\_5** > 0, the output **cosPhi** is rounded. This is done to the second position after decimal point.

### **Example:**

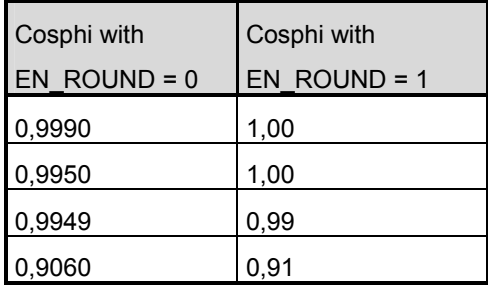

## **4.3.9. Diagnosis**

Over the status byte **QSTATE** will be displayed the following states:

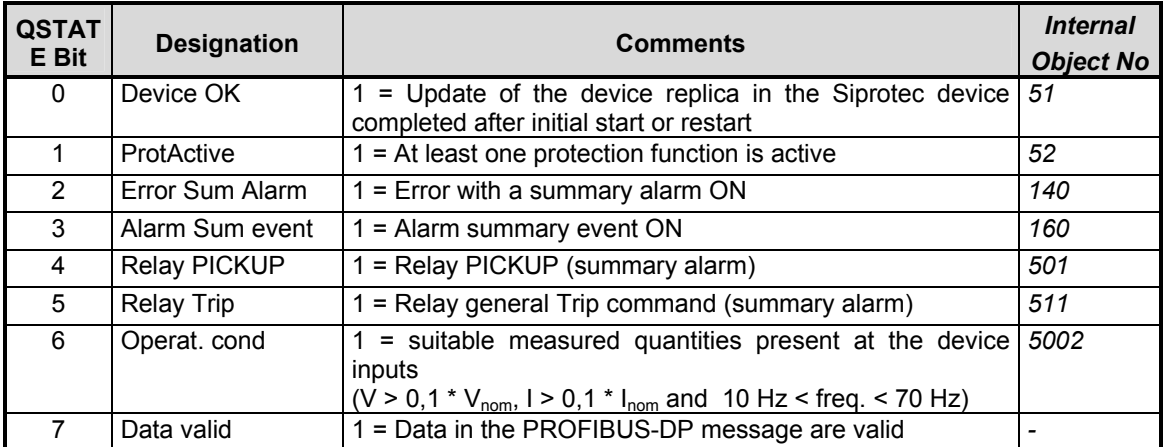

The "Error with a summary alarm" is ON if at least one of the following internal alarms assumes the value ON:

Measured value error (IN-S1 false, IN-S2 false, IE-Wdl. False, Error MU1 Bridge, Error MU2 Bridge, Error MU3 bridge, error board 0 = C–CPU–2, error board 3 = C–I/O–2, error board 5 = C–I/O–6, error board 6 = C–I/O–1), Stör. Offset, open circuit (open circuit IAS1, open circuit IBS1, open circuit ICS1, open circuit IAS2, open circuit IBS2, open circuit ICS2).

The "Alarm summary event" is indicated if at least one of the following internal alarms assumes the ON status:

Failure: current supervision (Error SI S1, Error SI S2, Error Isym S1, Error Isym S2), Failure voltage supervision (Error SVphe, Error Vsym), Failure phase sequence (Error Drehf I S1, Error Drehf I S2, Error Drehf V), Error power supply, Fuse Failure, Alarm: no calibration data available, Failure battery empty, Error Hour.

If QSTATE bit 7 messages *Data are valid = 0,* the FB outputs measured values/ metered measurands (**UL1E**, .. , **WqImp**) and messages (**QMSG\_0, QMSG\_1, QMSG\_2**) are frozen. **EN\_FREEZE** activates this functionality.

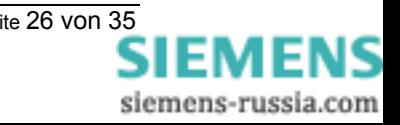

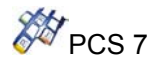

## **4.3.10. Annunciations**

Over the **SIP7UM62** outputs **QMSG\_0**, **QMSG\_1**, **QMSG\_2** will be displayed the annunciations (order historically conditioned), which are allocated to the following bits:

## **Assignment of QMSG\_0:**

Offset gives the bit position, which are allocated with standard mapping 3-1.

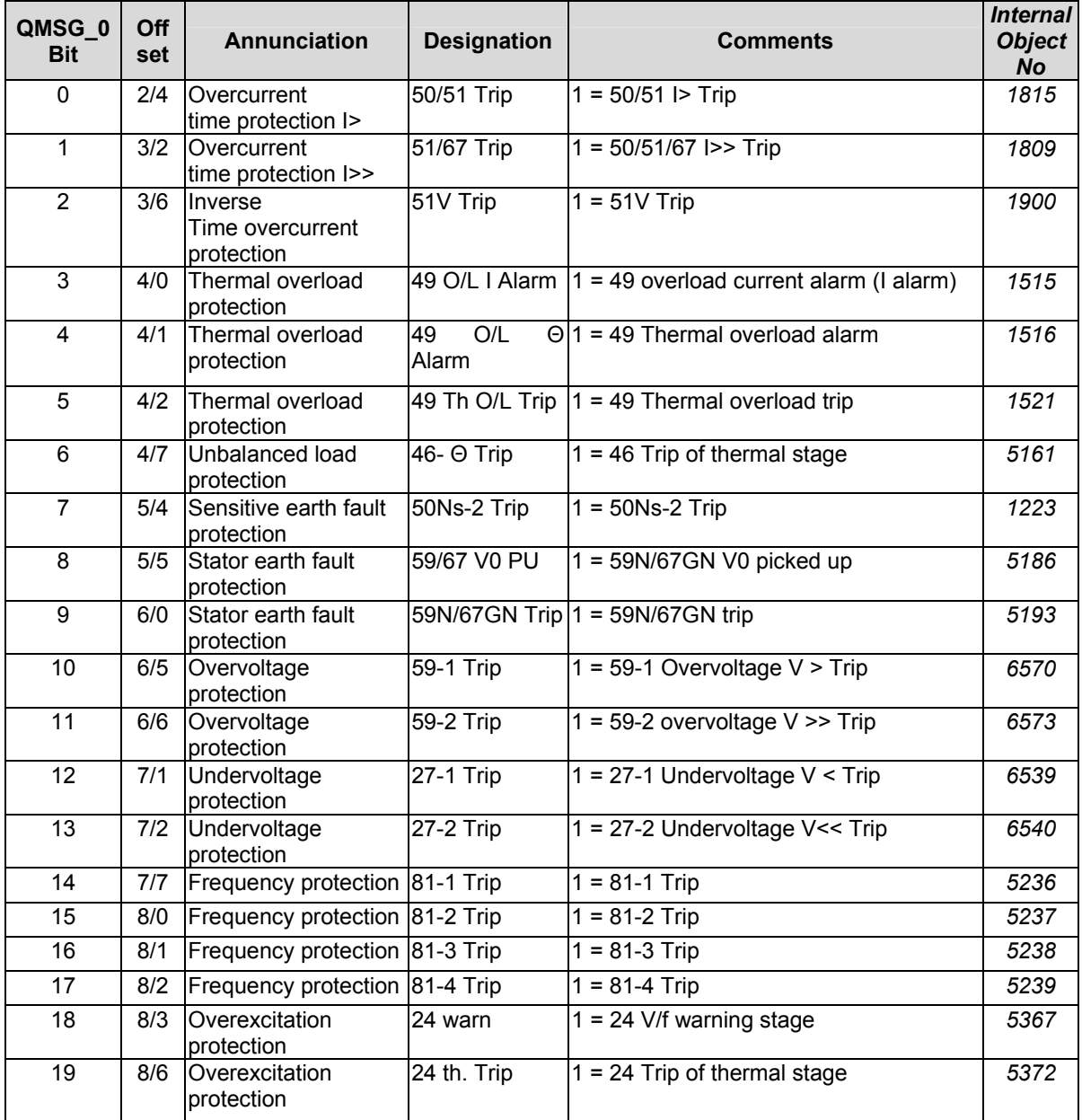

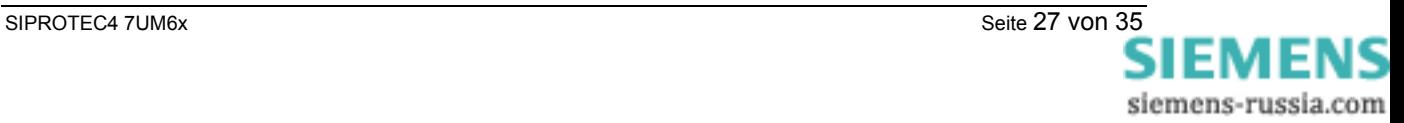

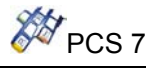

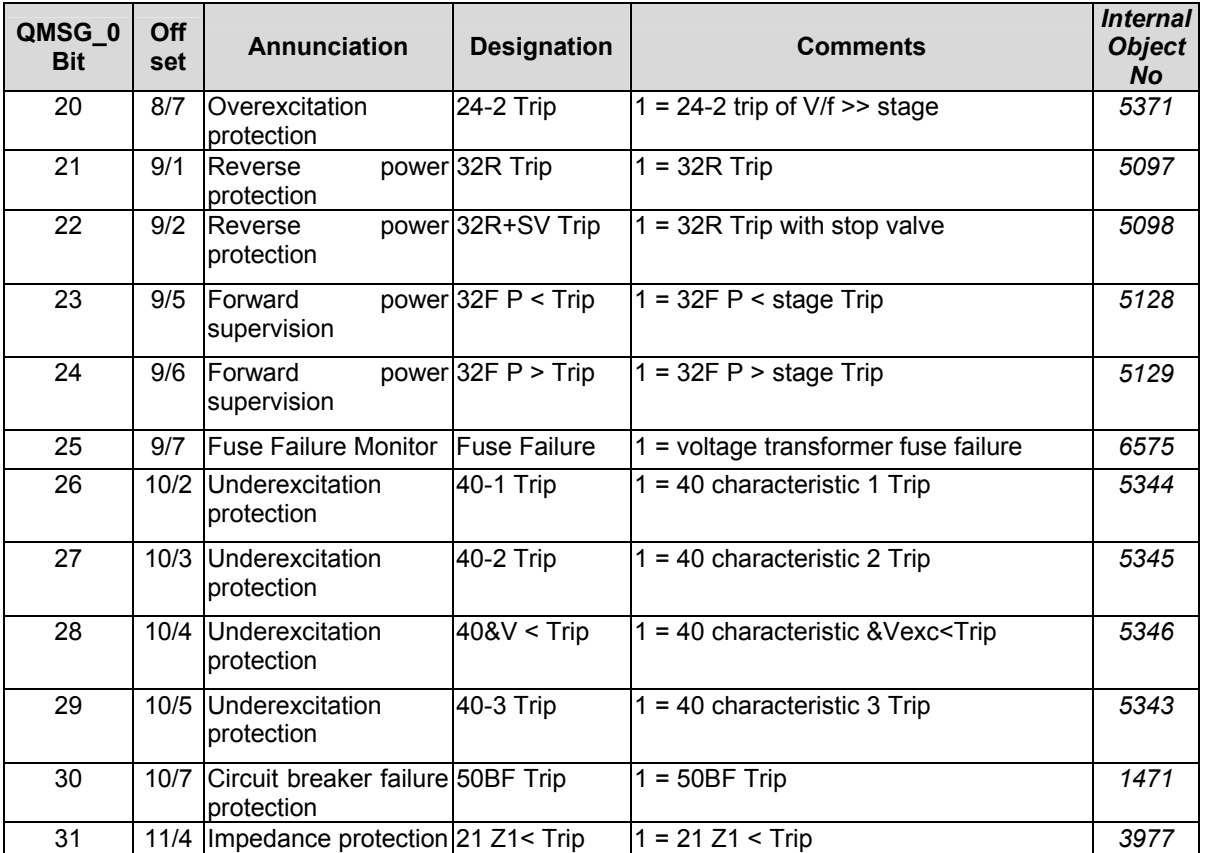

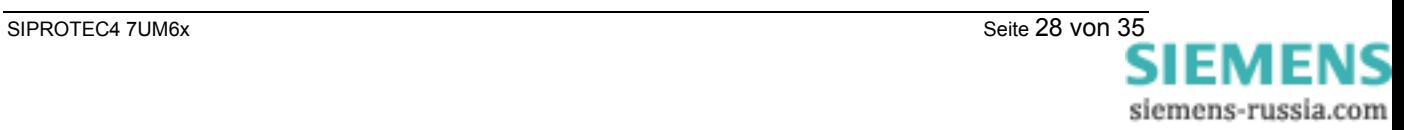

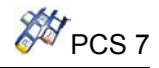

## **Assignment of QMSG\_1:**

Offset gives the bit position, which are allocated with standard mapping 3-1.

Message positions 18 / 4 to 19/ 2 are available with 7UM62 V4.10 or higher. With 7UM62 V4.00 the value 0 is transmitted at these positions.

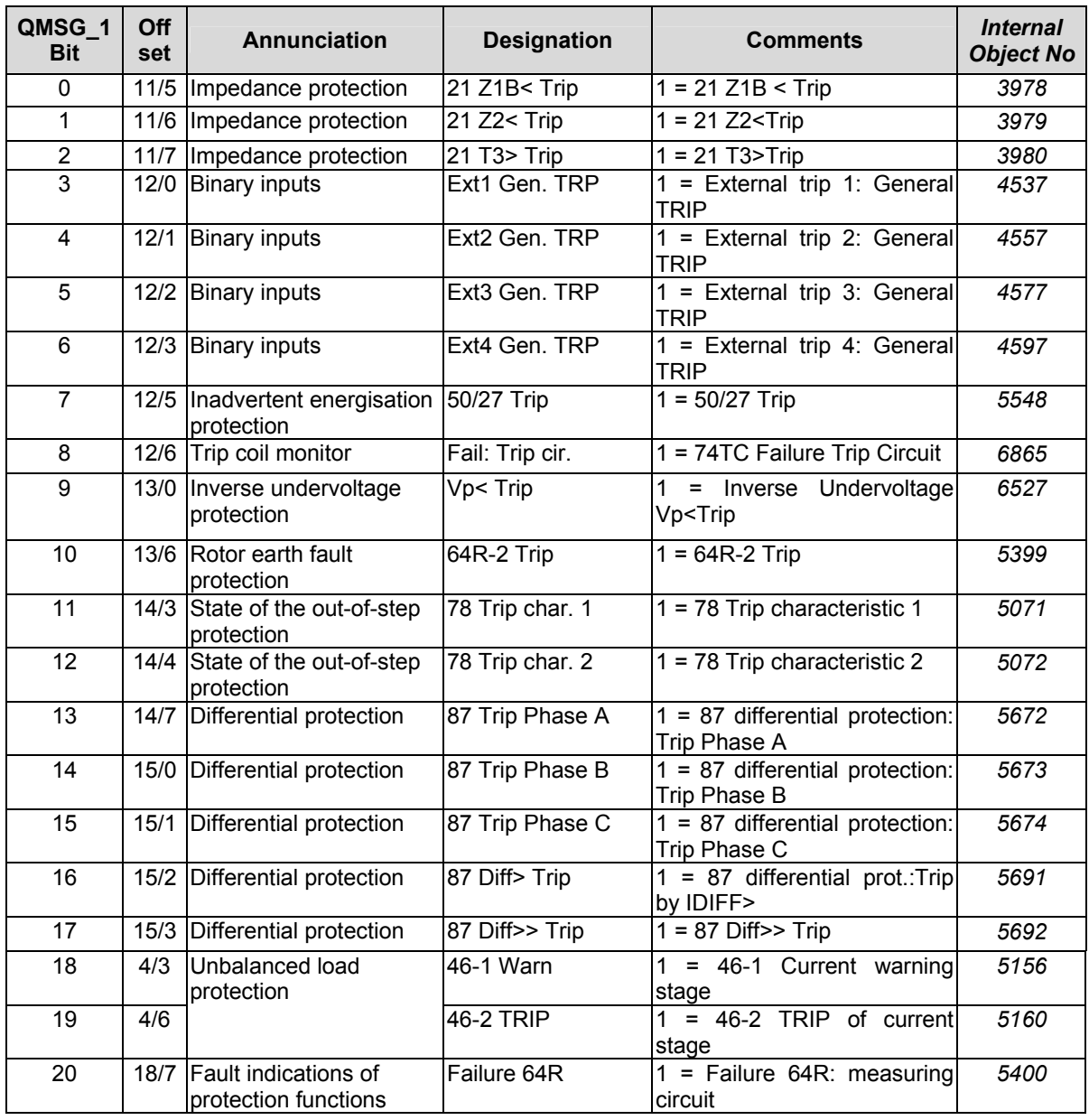

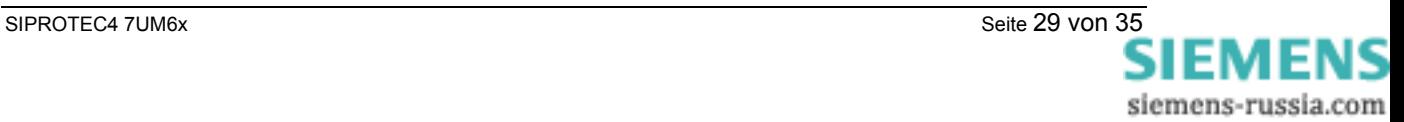

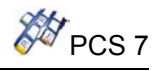

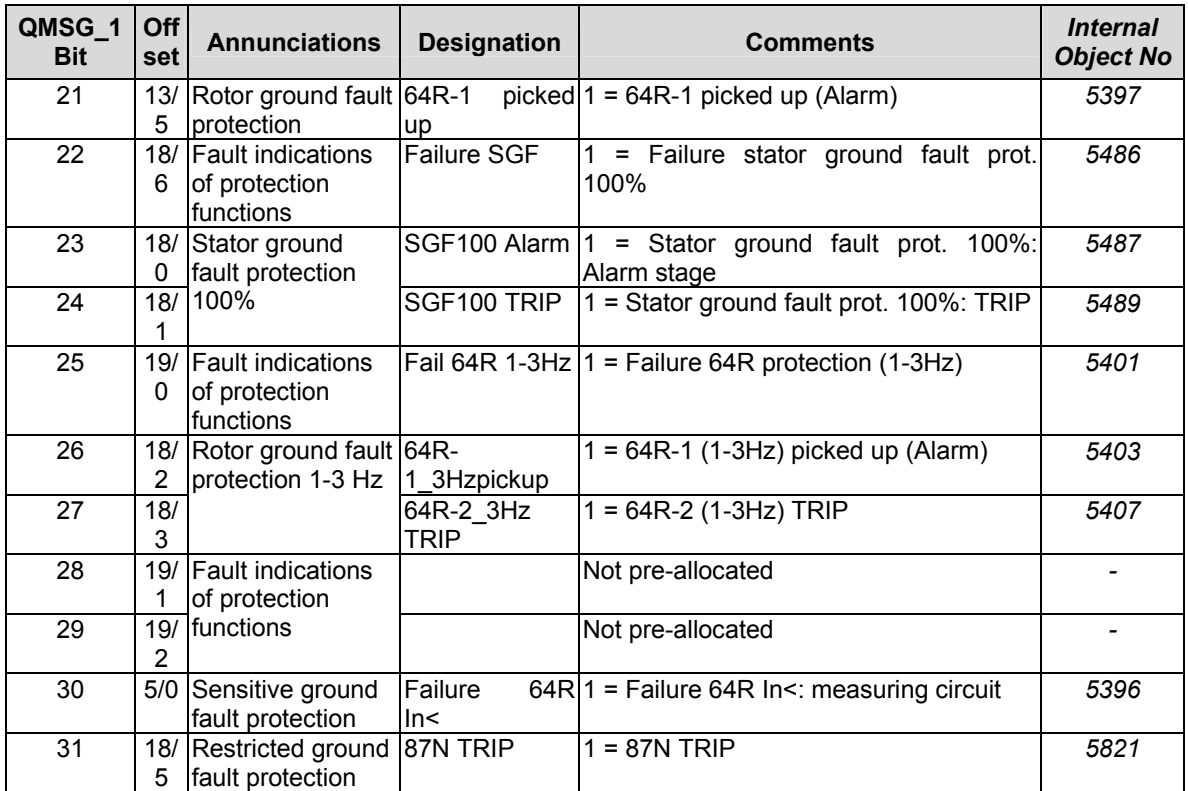

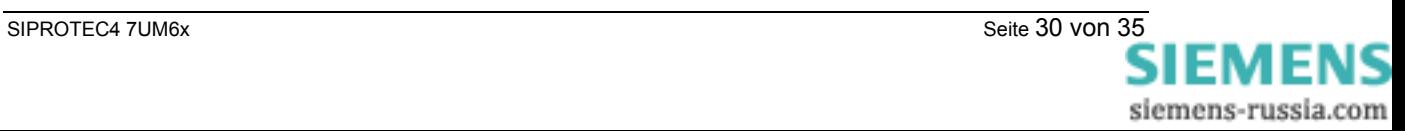

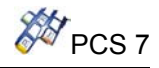

## **Assignment of QMSG\_2:**

Offset gives the bit position, which are allocated with standard mapping 3-1.

Message positions 19 / 3 to 19/ 7 are available with 7UM62 V4.10 or higher. User-defined double-point indications (e.g. check back indications of double commands) can be routed

on the positions 19 / 4 to 19 / 7 as "Destination system interface" using the DIGSI configuration matrix. With 7UM62 V4.00 the value 0 is transmitted at these positions.

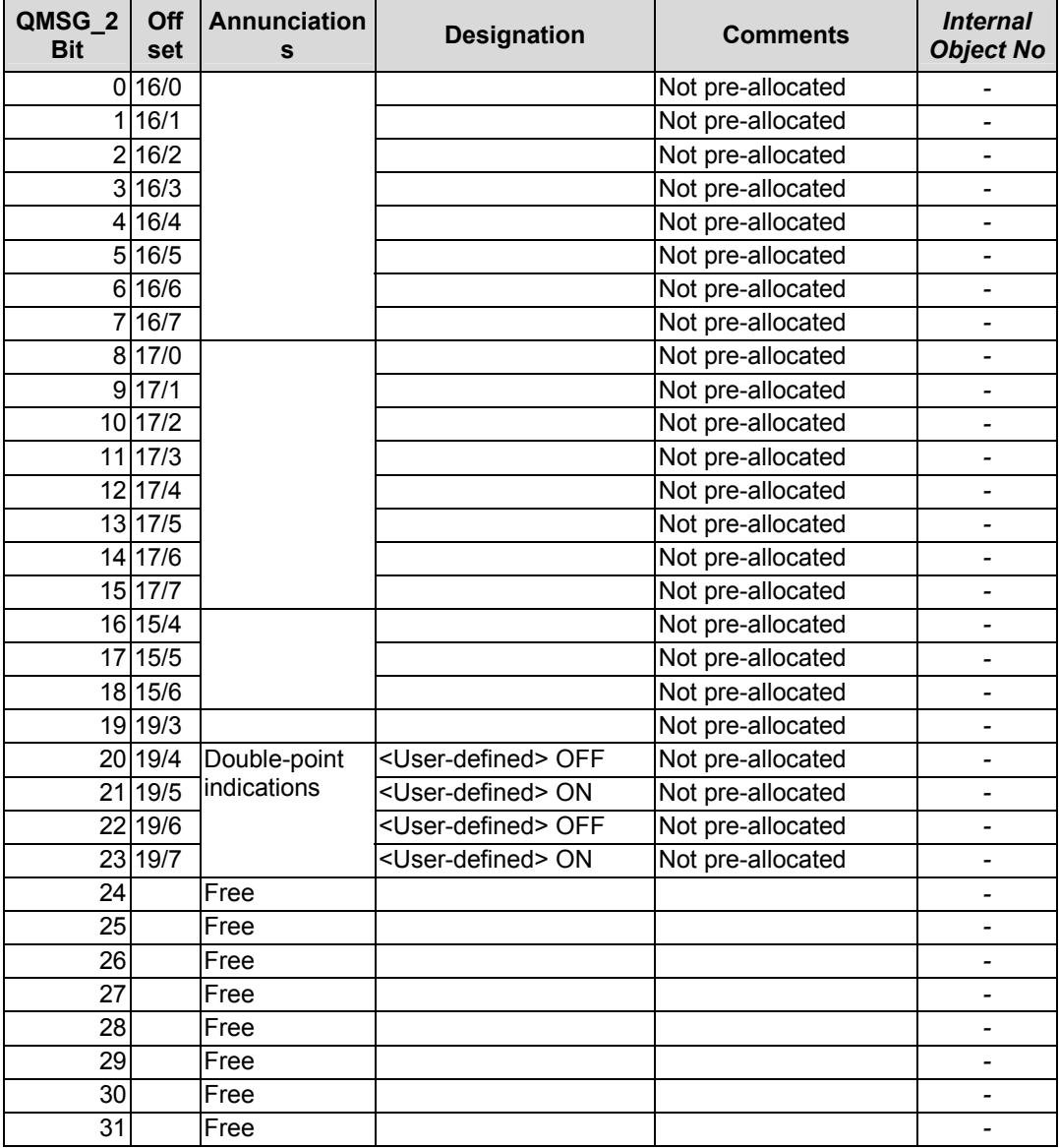

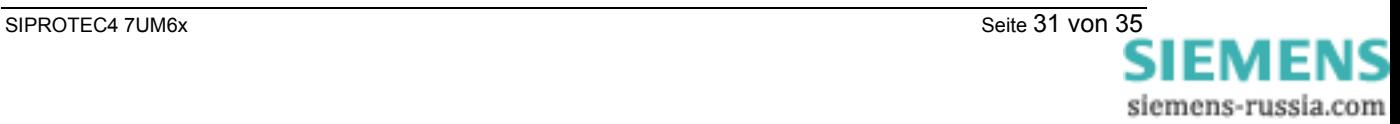

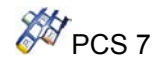

## **4.3.11. CFC Representation**

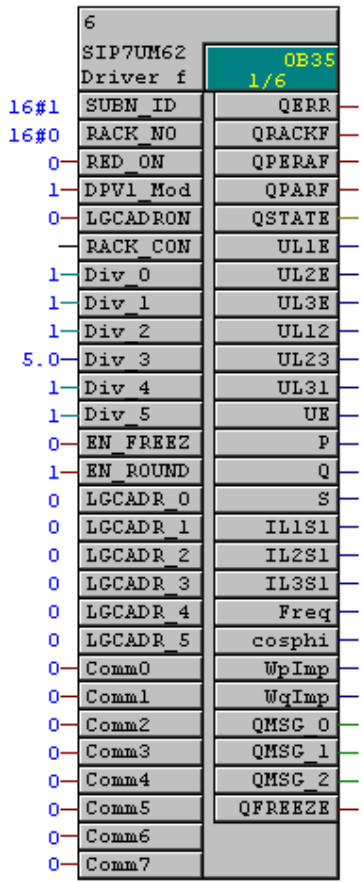

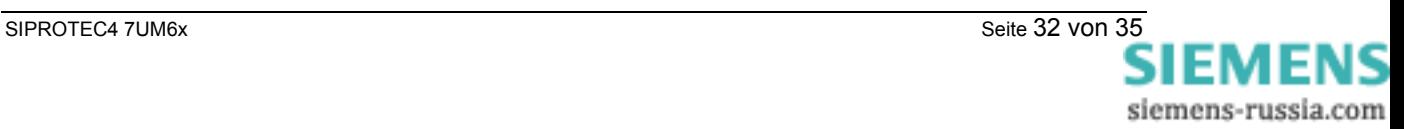

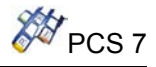

## **4.3.12. I/O list of the SIP7UM62**

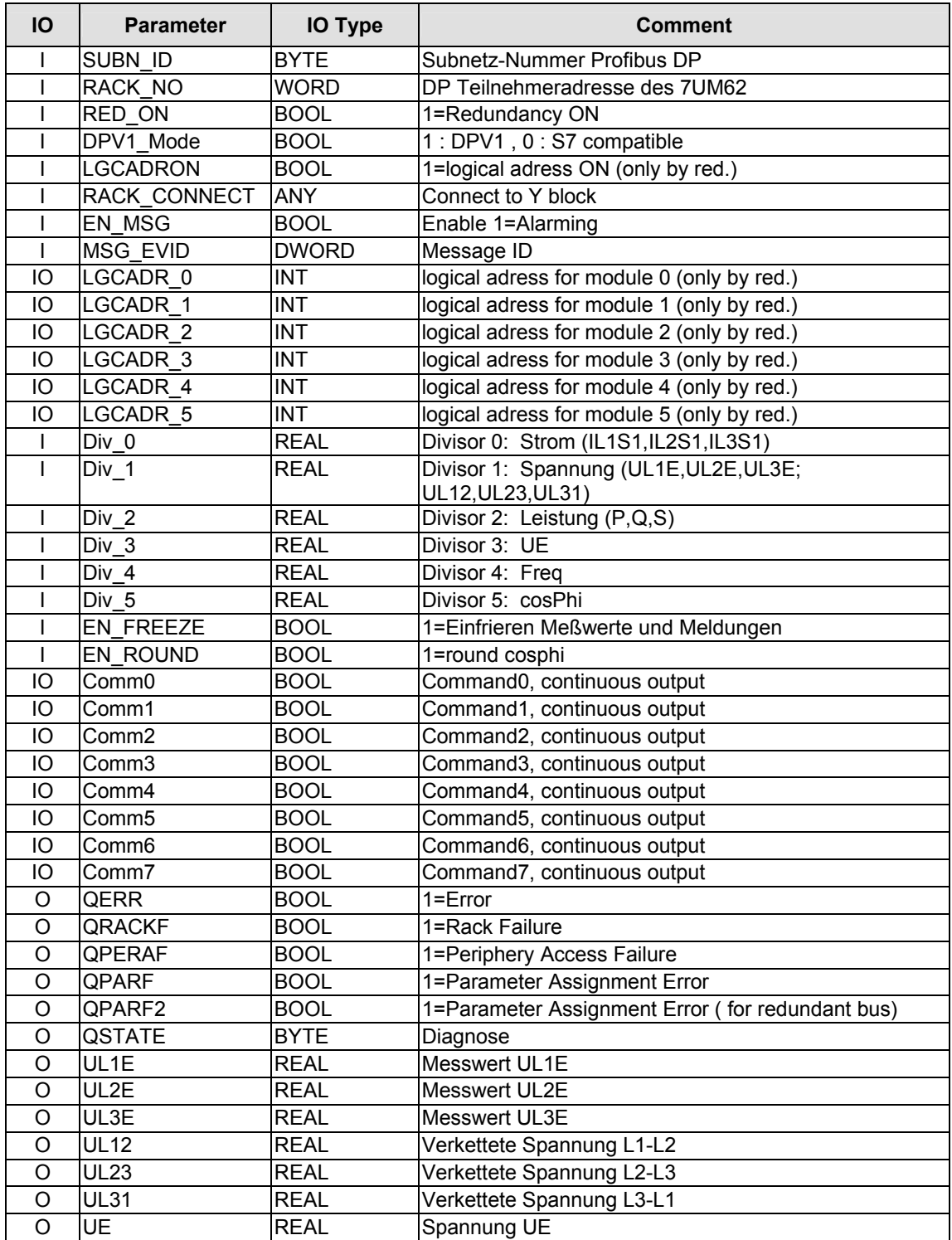

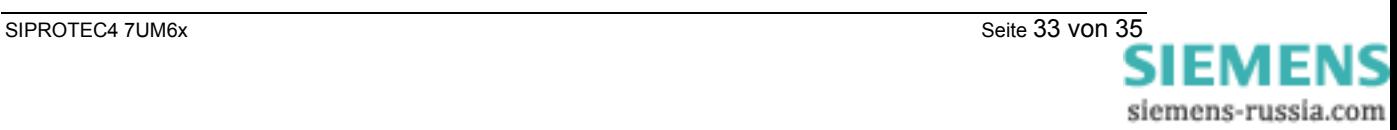

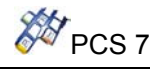

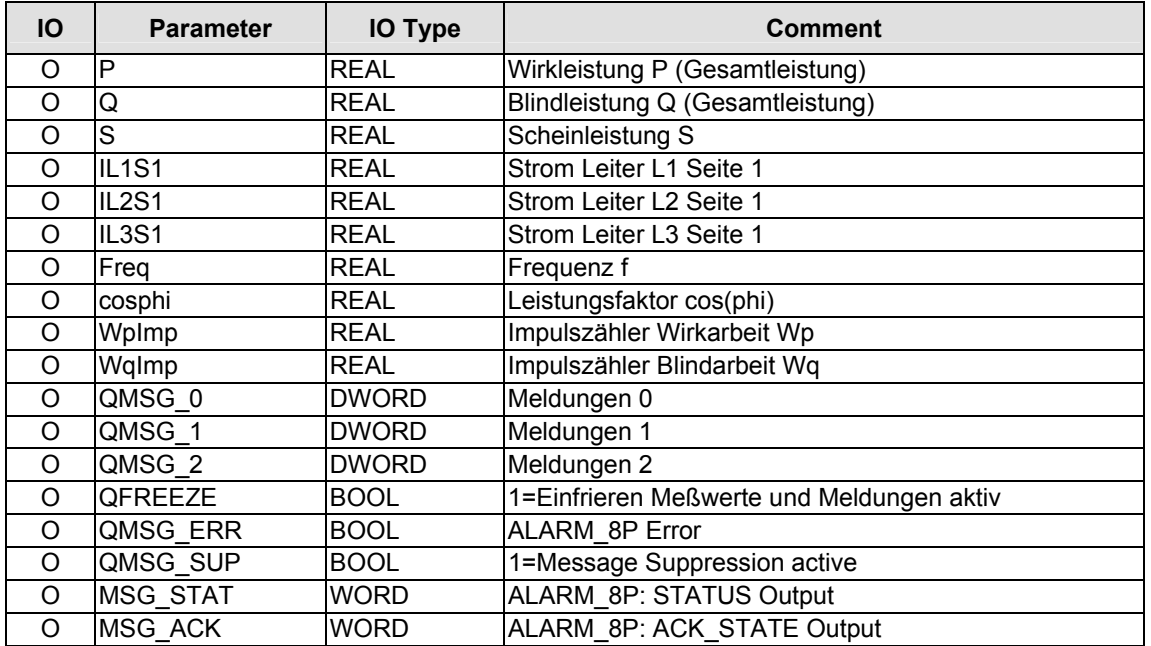

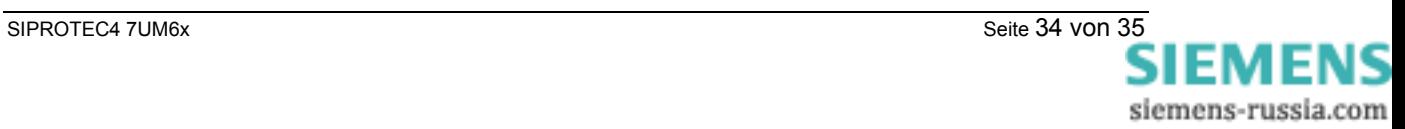

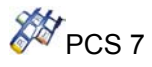

## **Further information:**

Published by Siemens AG Date of Print: 16.07.2004 Industrial Solutions and Services IT Plant Solutions IT PS 12 P2 Siemensstraße 84 76187 Karlsruhe, Germany Tel.: +49 (721) 595 6052 Fax: +49 (721) 595 6383 E-Mail: ITPS-Produkte.khe@siemens.com www.siemens.com/PCS7-Bausteine

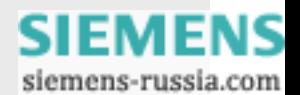